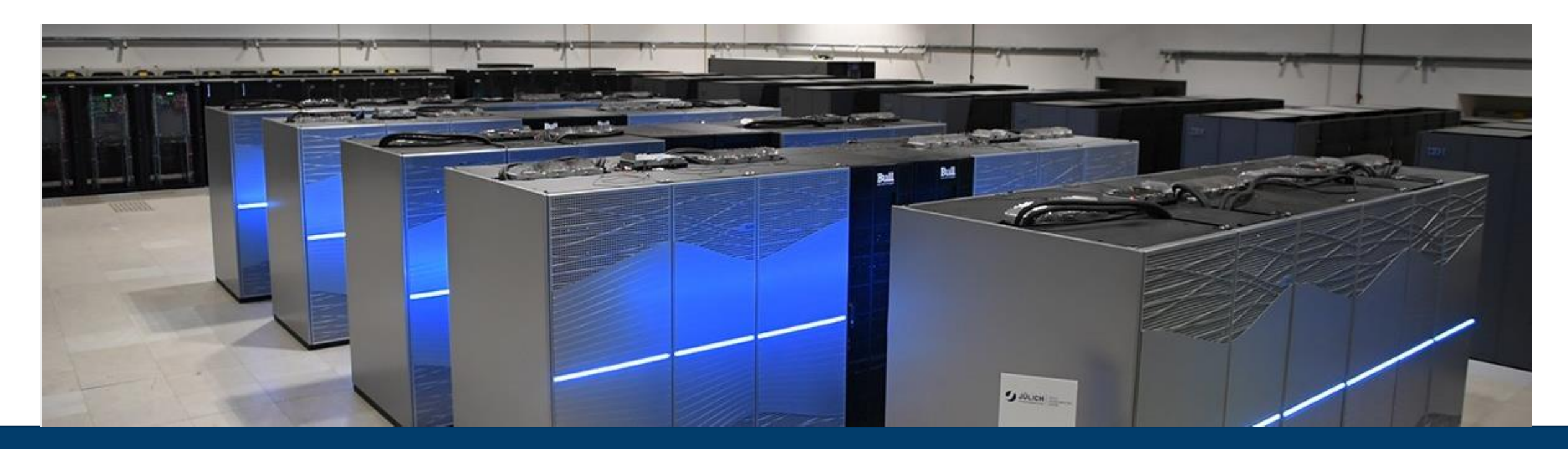

## **HPC SOFTWARE – DEBUGGER AND PERFORMANCE ANALYSIS TOOLS**

JUNE 1, 2023 I MICHAEL KNOBLOCH I M.KNOBLOCH@FZ-JUELICH.DE

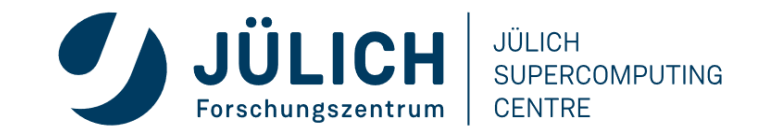

Mitglied der Helmholtz-Gemeinschaft

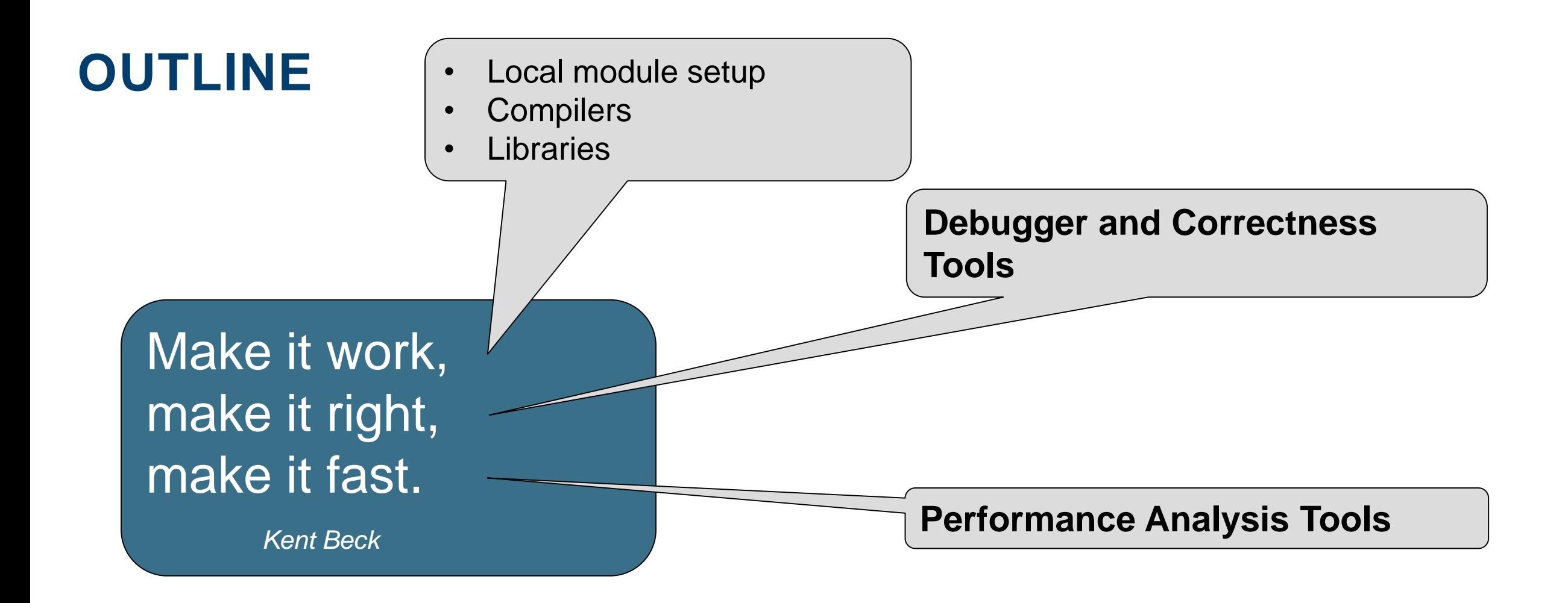

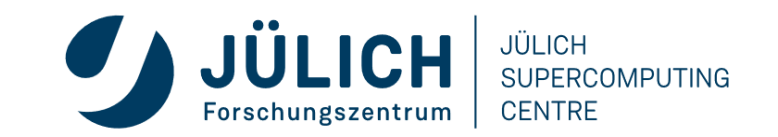

### **WHY SHOULD YOU CARE ABOUT TOOLS?**

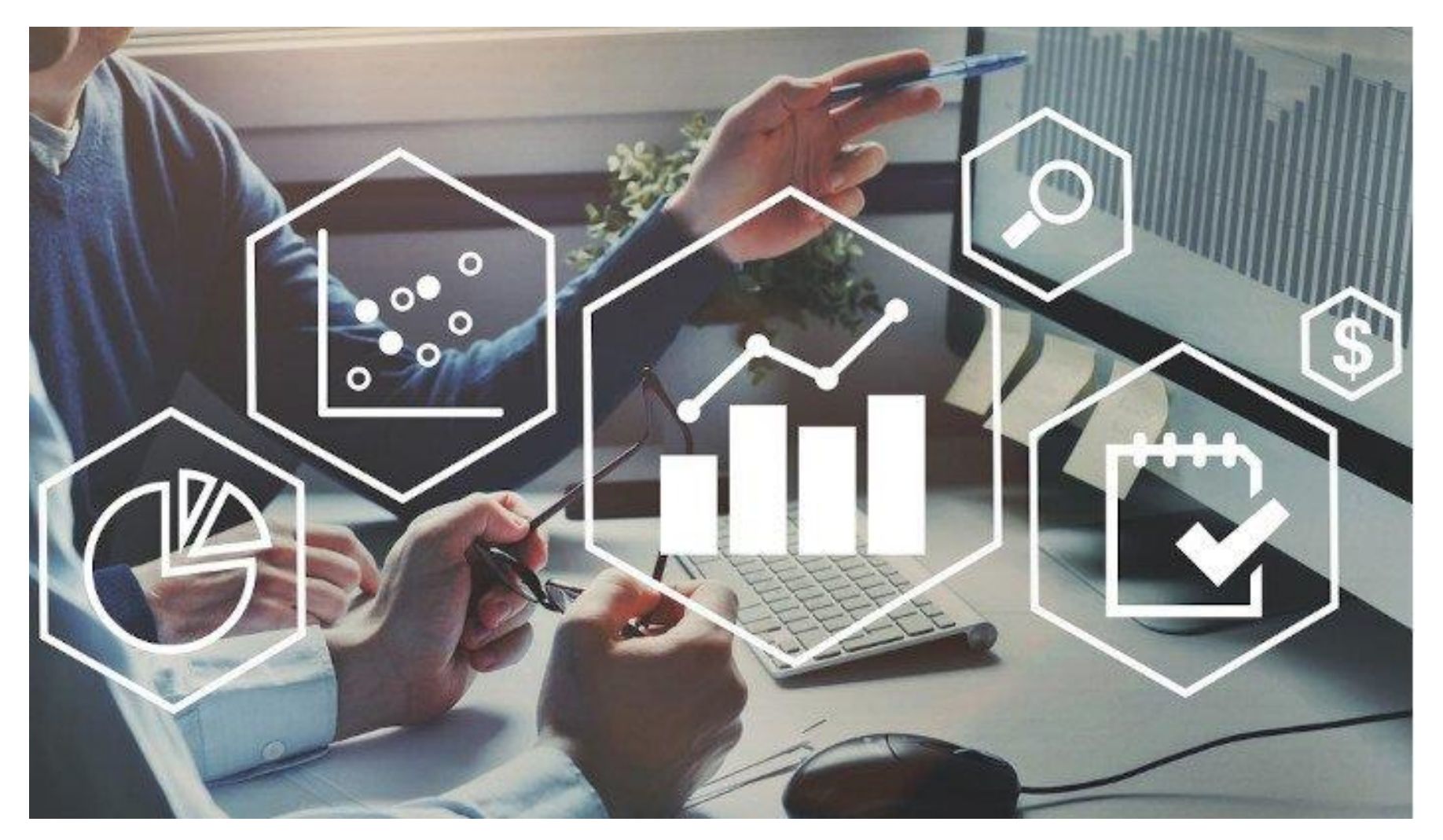

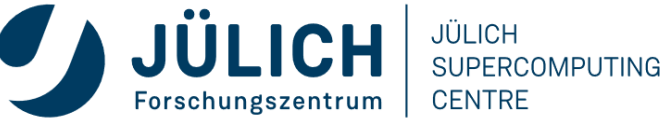

### **NEW APPLICATION?**

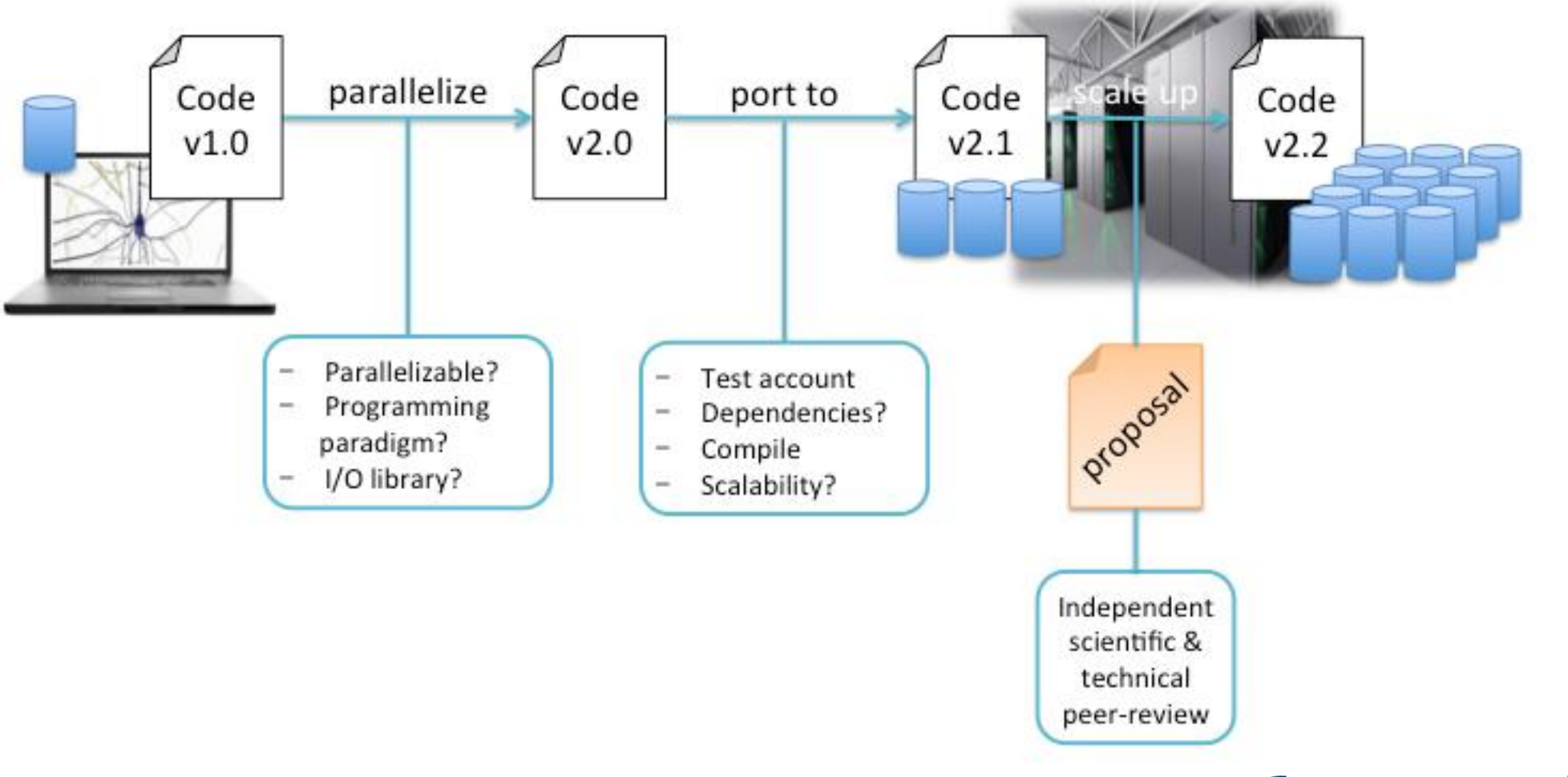

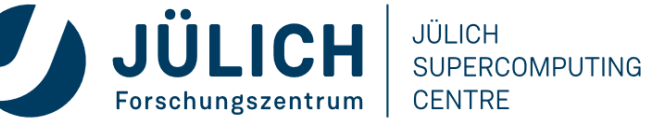

### **WORKING WITH LEGACY CODES?**

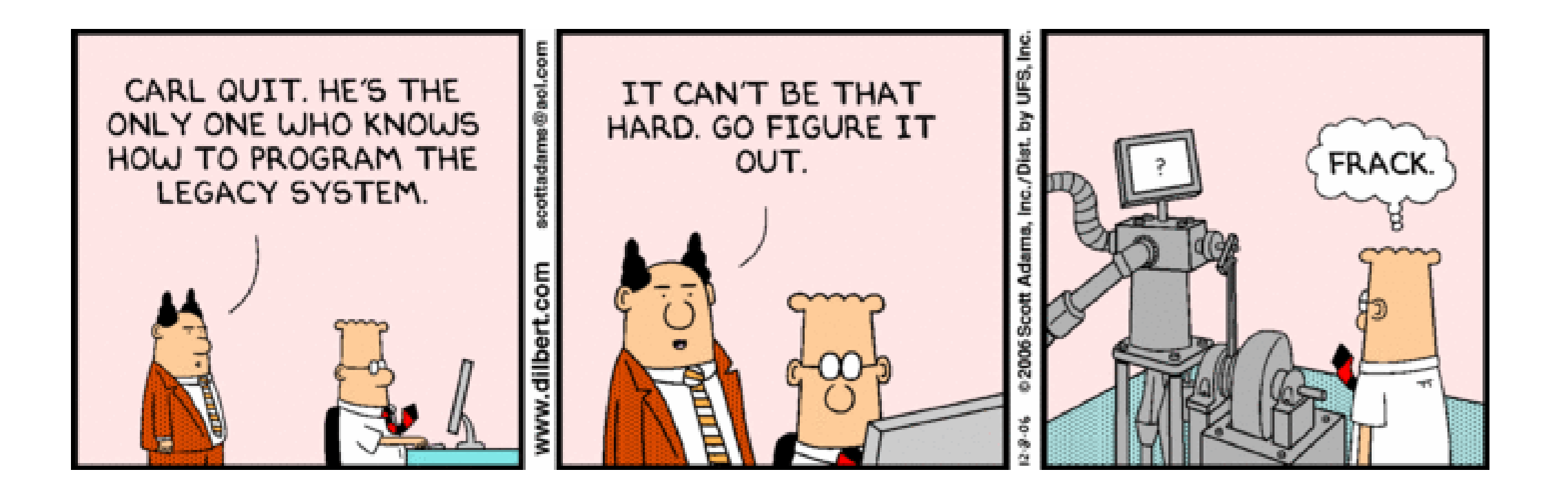

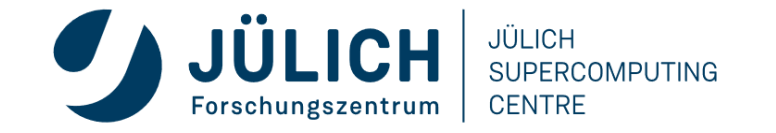

## **VETERAN HPC USER, BUT NEW TO JSC?**

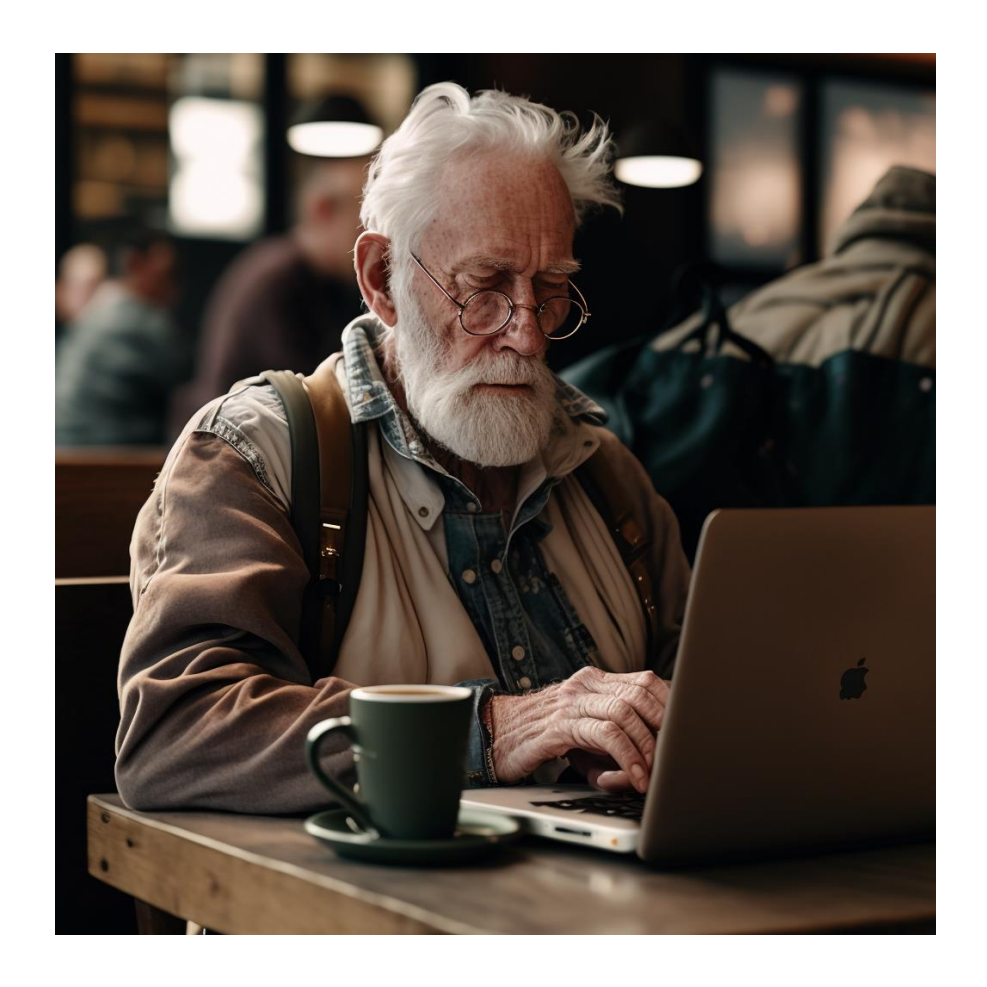

• Assess performance on a JSC machine

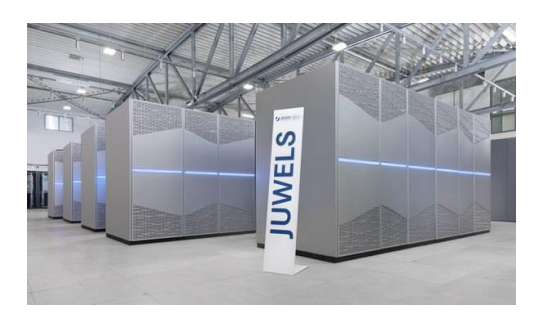

• Compare behavior on different machines

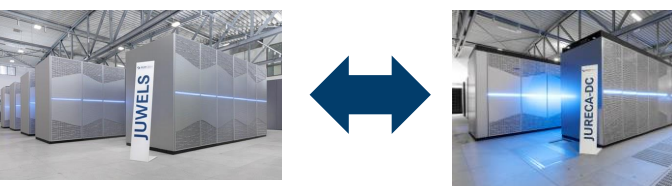

• Investigate scaling behavior

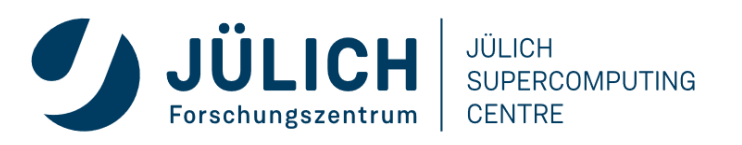

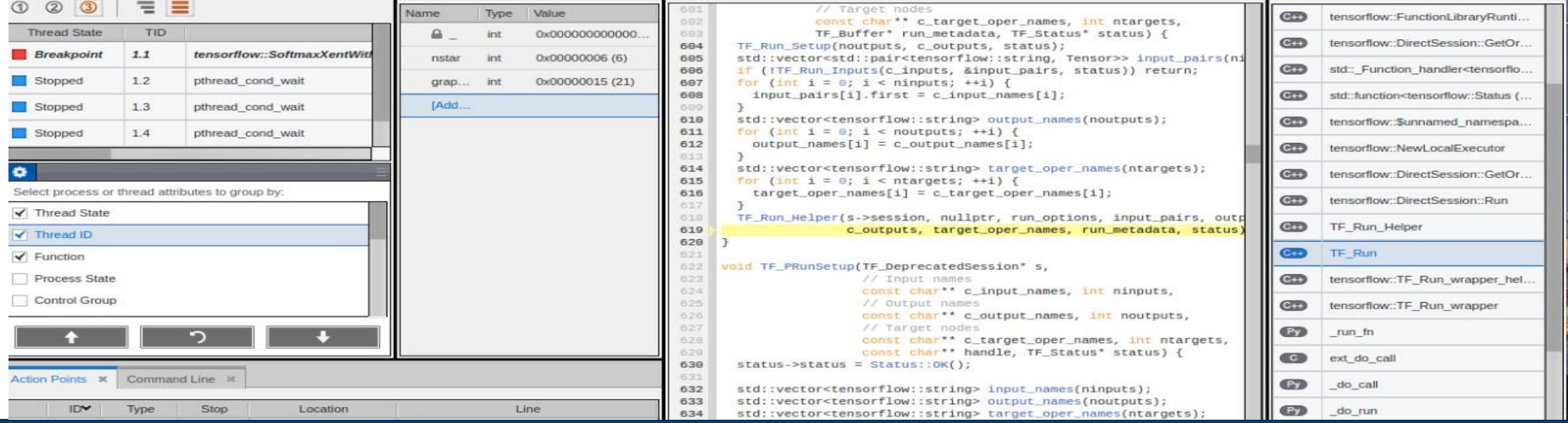

### **DEBUGGER & CORRECTNESS TOOLS**

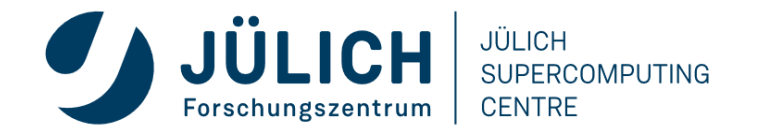

### **WHAT IS DEBUGGING?**

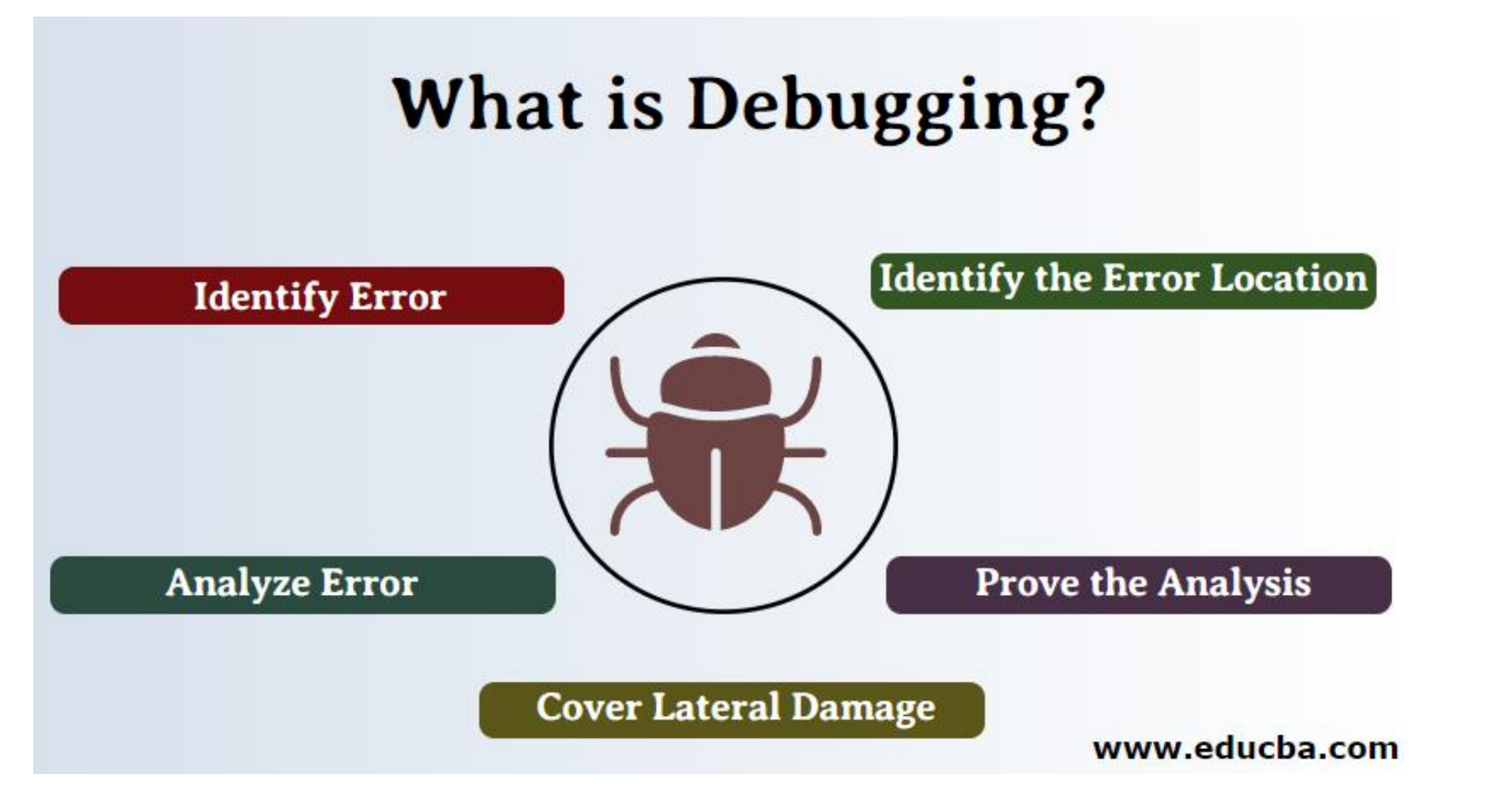

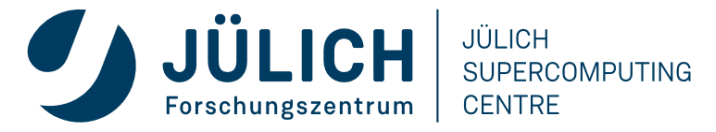

Mitglied der Helmholtz-Gemeinschaft

### **REMINDER: DEBUGGING CAN BE FRUSTRATING**

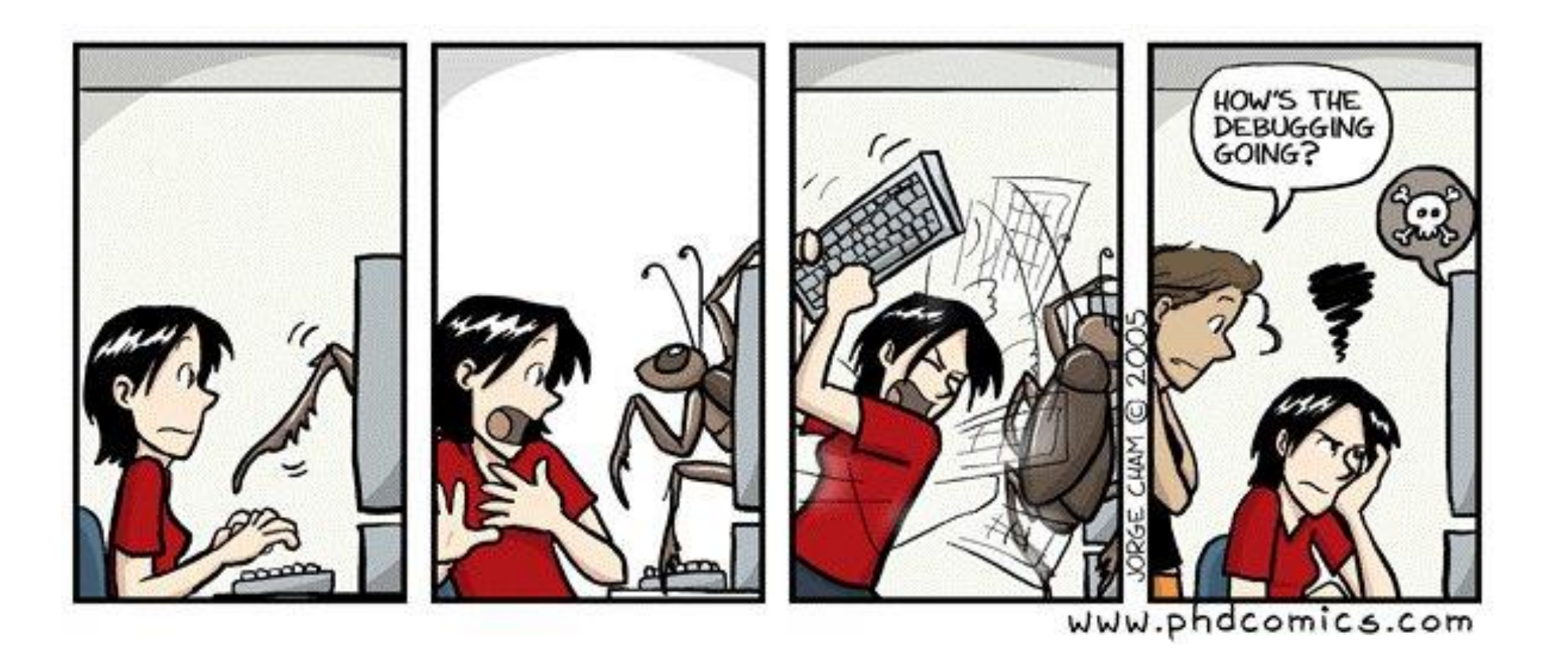

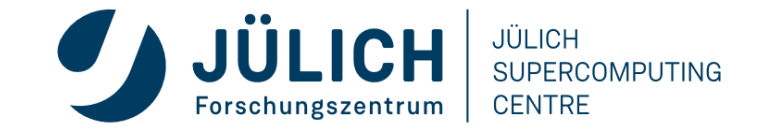

## **DEBUGGING TOOLS (STATUS: JUNE 2023)**

#### • **Debugger:**

- CUDA-GDB
- TotalView
- ARMForge DDT
- **Memory Analyzer:**
	- CUDA-MEMCHECK
	- Intel Inspector (older stage only)
- **Correctness Checker:**
	- MUST

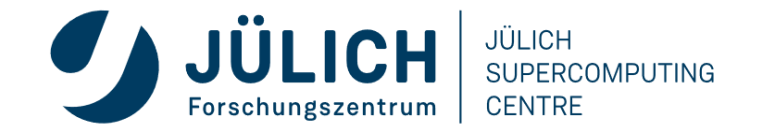

### **CUDA-GDB**

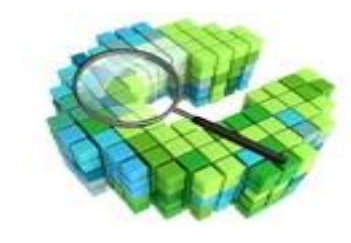

- Extension to gdb
- CLI and GUI (Nsight)
- Simultaneously debug on the CPU and multiple GPUs
- Use conditional breakpoints or break automatically on every kernel launch
- Can examine variables, read/write memory and registers and inspect the GPU state when the application is suspended
- Identify memory access violations
	- Run CUDA-MEMCHECK in integrated mode to detect precise exceptions.

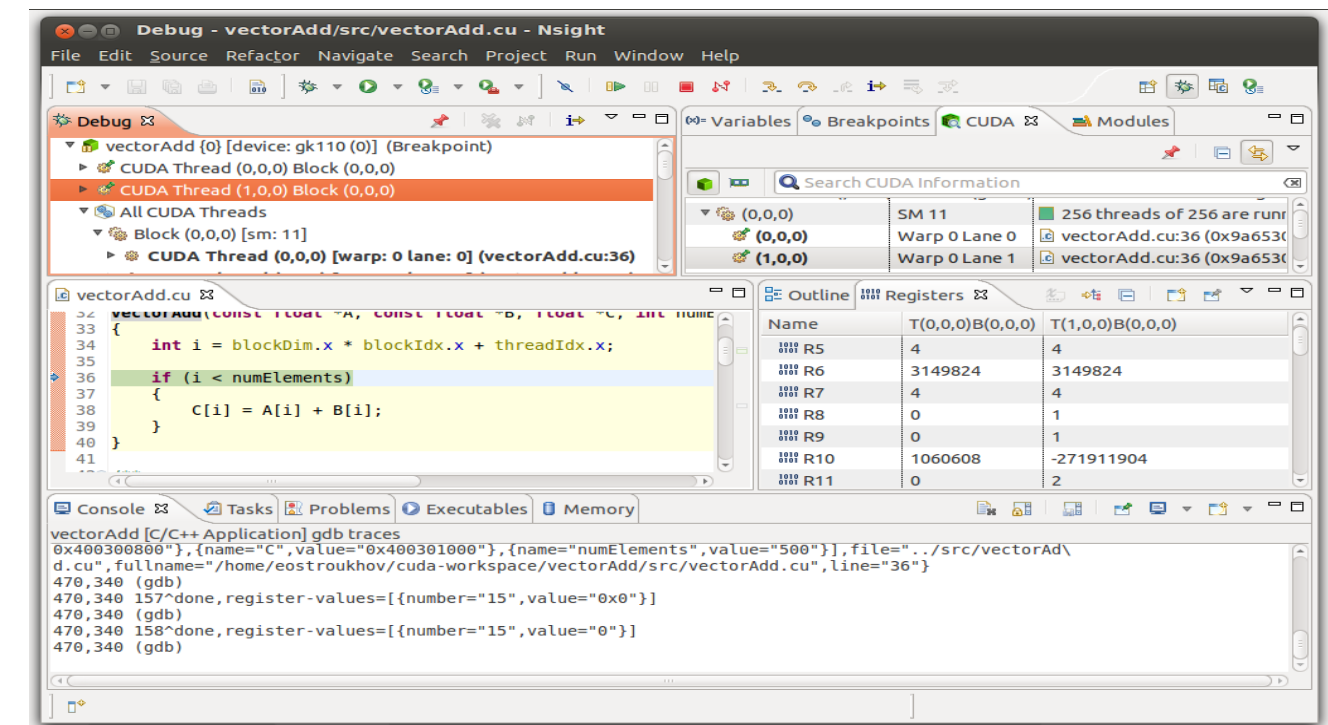

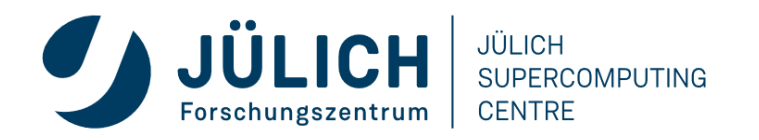

## **CUDA-MEMCHECK**

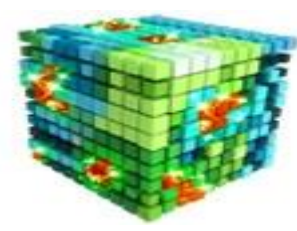

- Valgrind for GPUs
- Monitors hundreds of thousands of threads running concurrently on each linux 64: ~/demo2010\$ cuda. memcheck ./ptrchecktest GPU
- Reports detailed information about global, local, and shared memory access errors (e.g. out-of-bounds, misaligned memory accesses)
- Reports runtime executions errors (e.g. stack overflows, illegal instructions)
- Reports detailed information about potential race conditions
- Displays stack back-traces on host and device for errors
- And much more
- Included in the CUDA Toolkit

#### Applications Places System

```
File Edit View Terminal Help
linux64:~/demo2010$ ./ptrchecktest
unspecified launch failure : 79
========= CUDA-MEMCHECK
unspecified launch failure : 79
========= Invalid _global_ read of size 4
when there exist them there were now that
                    at 0x00000158 in ptrchecktest.cu:27:kernel2
                    by thread (0,0,0) in block (0,0)Address Oxfd00000001 is misaligned
========= ERROR SUMMARY: 1 error
linux64:~/demo2010$ cuda-memcheck --continue ./ptrchecktest
========= CUDA-MEMCHECK
Checking...
Done
Checking...
Error: 3(0)Done
Checking...
Error: 1 (0)
Error: 3(0)Error: 5(0)Error: 7(0)Done
========= Invalid __global__ read of size 4
                    at 0x00000158 in ptrchecktest.cu:27:kernel2
THE PART POST WAS CITED FOR THE 2000 FOR THE
                    by thread (0,0,0) in block (0,0)Address Oxfd00000001 is misaligned
----------
----------------
========= Invalid global read of size 4
                    at 0x00000198 in ptrchecktest.cu:18:kernel1
time and east one time and who was they
                    by thread (3,0,0) in block (5,0)\frac{1}{2} \frac{1}{2} \frac{Address Oxfd00000028 is out of bounds
----------
test and and don test and test test and
========= Invalid __ global___ write of size 8
                    at 0x000001d0 in ptrchecktest.cu:38:kernel3
were your parts were state with them were your
                    by thread (1,0,0) in block (8,0)Address Oxfd00000204 is misaligned
----------
========= Invalid global write of size 4
                    at 0x000000f0 in ptrchecktest.cu:44:kernel4
----------------------
------------
                    by thread (63,0,0) in block (22,0)Address 0x00000000 is out of bounds
----------
they have your most start bust have two that
========= ERROR SUMMARY: 4 errors
```
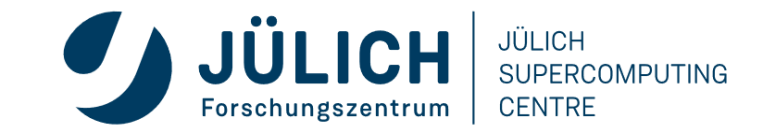

#### **TOTALVIEW**  $\blacksquare$

- UNIX Symbolic Debugger for C/C++, Fortran, mixed Python/C++, PGI HPF, assembler programs
- JSC's "standard" debugger
- Advanced features
	- Multi-process and multi-threaded
	- Multi-dimensional array data visualization
	- Support for parallel debugging (MPI: automatic attach, message queues, OpenMP, Pthreads)
	- Scripting and batch debugging
	- Advanced memory debugging
	- Reverse debugging
	- CUDA and OpenACC support
	- Remote debugging
- NOTE**:** JSC license limited to 2048 processes (shared between all users)

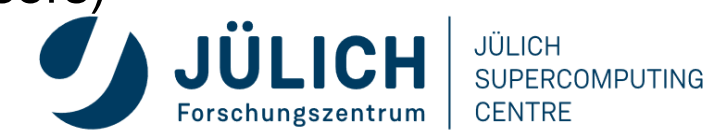

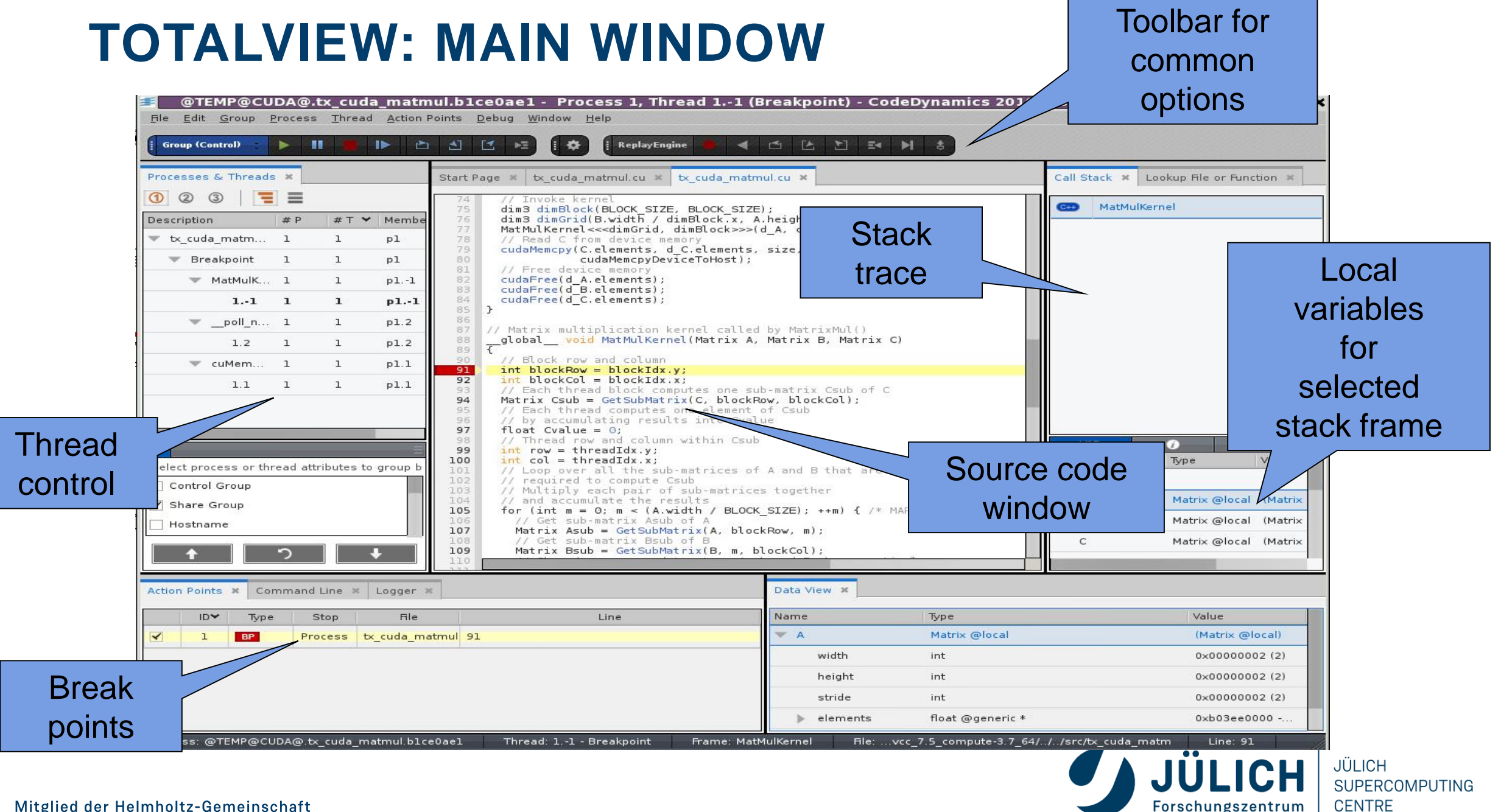

Forschungszentrum

# DD

- UNIX Graphical Debugger for C/C++, Fortran, and Python programs
- Modern, easy-to-use debugger
- Advanced features
	- Multi-process and multi-threaded
	- Multi-dimesional array data visualization
	- Support for MPI parallel debugging (automatic attach, message queues)
	- Support for OpenMP (Version 2.x and later)
	- Support for CUDA and OpenACC
	- Job submission from within debugger
- https://developer.arm.com
- NOTE**:** JSC license limited to 64 processes (shared between all users)

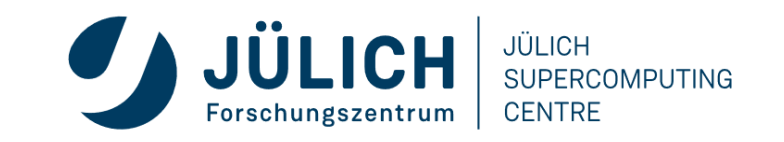

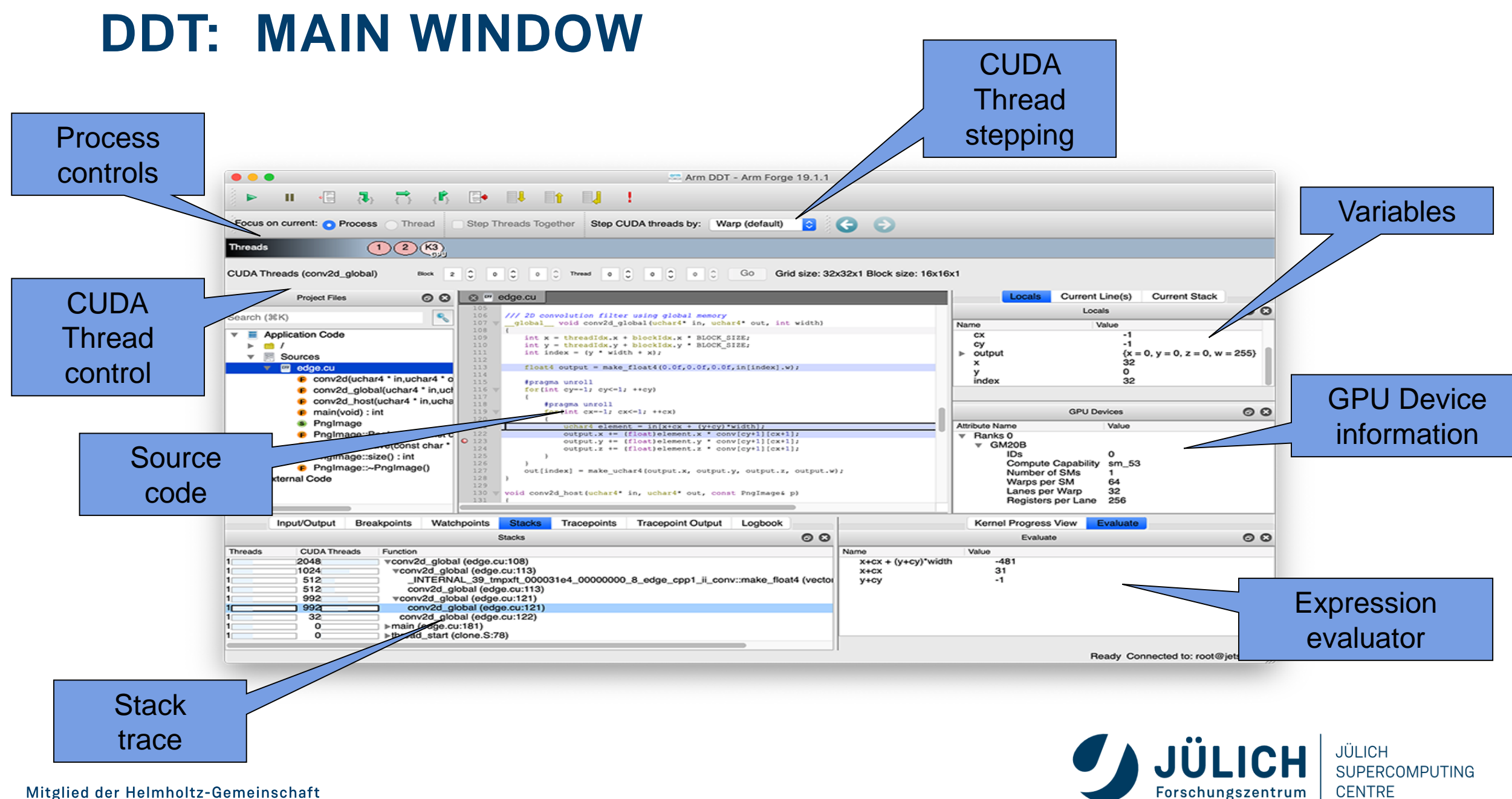

Mitglied der Helmholtz-Gemeinschaft

## **INTEL INSPECTOR**

- Detects memory and threading errors
	- Memory leaks, corruption and illegal accesses
	- Data races and deadlocks
- Dynamic instrumentation requiring no recompilation
- Supports C/C++ and Fortran as well as third party libraries
- Multi-level analysis to adjust overhead and analysis capabilities
- API to limit analysis range to eliminate false positives and speed-up analysis

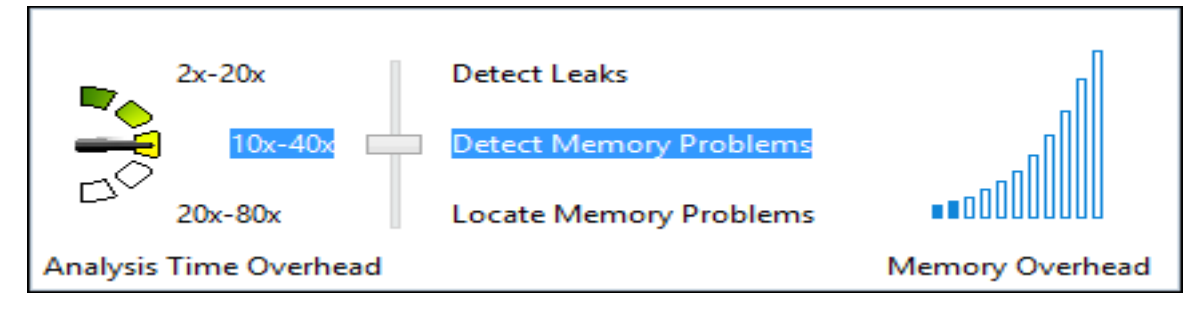

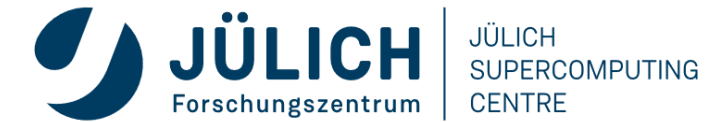

### **INTEL INSPECTOR: GUI**

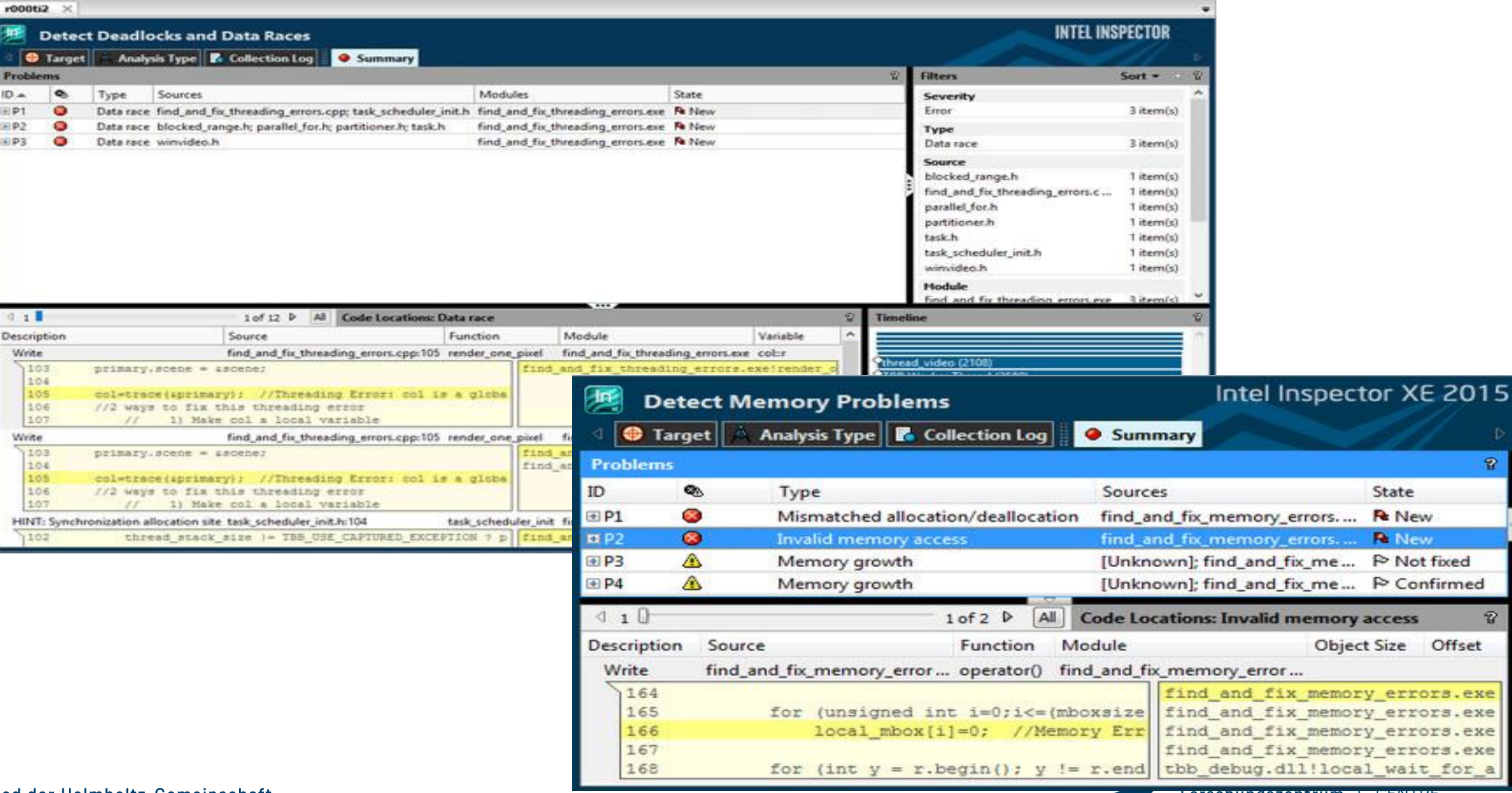

**Forschungszentrum** | CENTRE

 $\mathcal{P}$ 

 $\mathcal{D}$ 

## PMUST

- Next generation MPI correctness and portability checker
- https://www.i12.rwth-aachen.de/go/id/nrbe
- MUST reports
	- **Errors: violations of the MPI-standard**
	- Warnings: unusual behavior or possible problems
	- Notes: harmless but remarkable behavior
	- Potential deadlock detection
- Usage
	- Relink application with mustc, mustcxx, mustf90, ...
	- Run application under the control of mustrun (requires (at least) one additional MPI process)
	- Saves output in html report

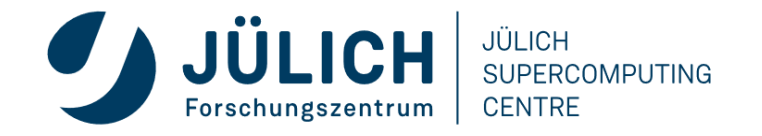

### **MUST DATATYPE MISMATCH**

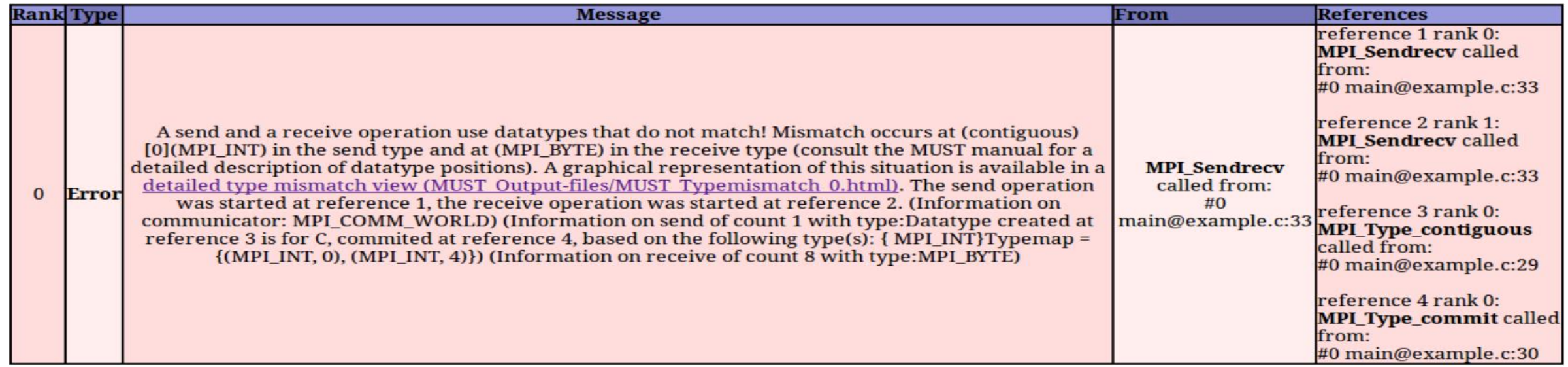

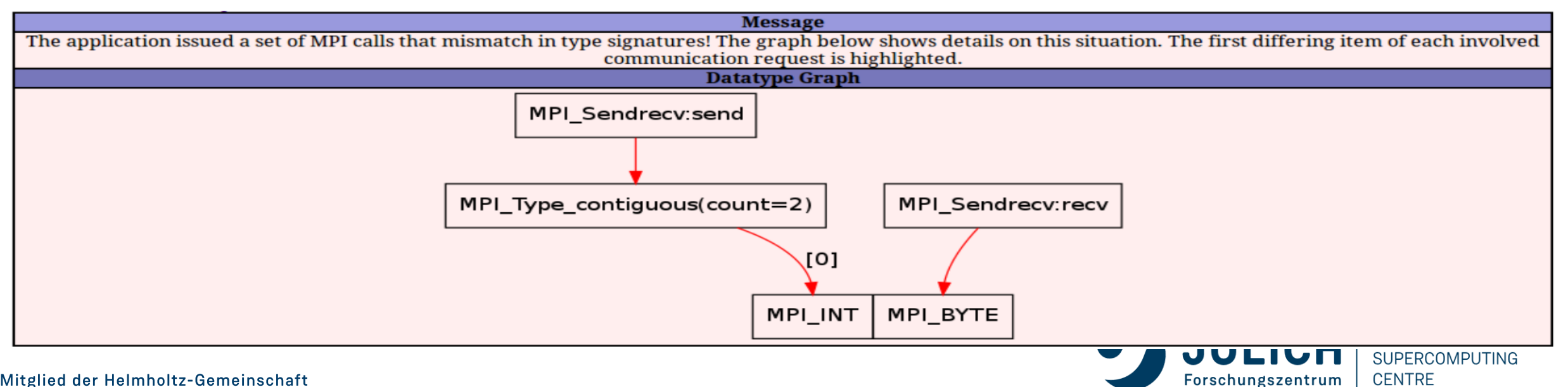

### **MUST DEADLOCK DETECTION**

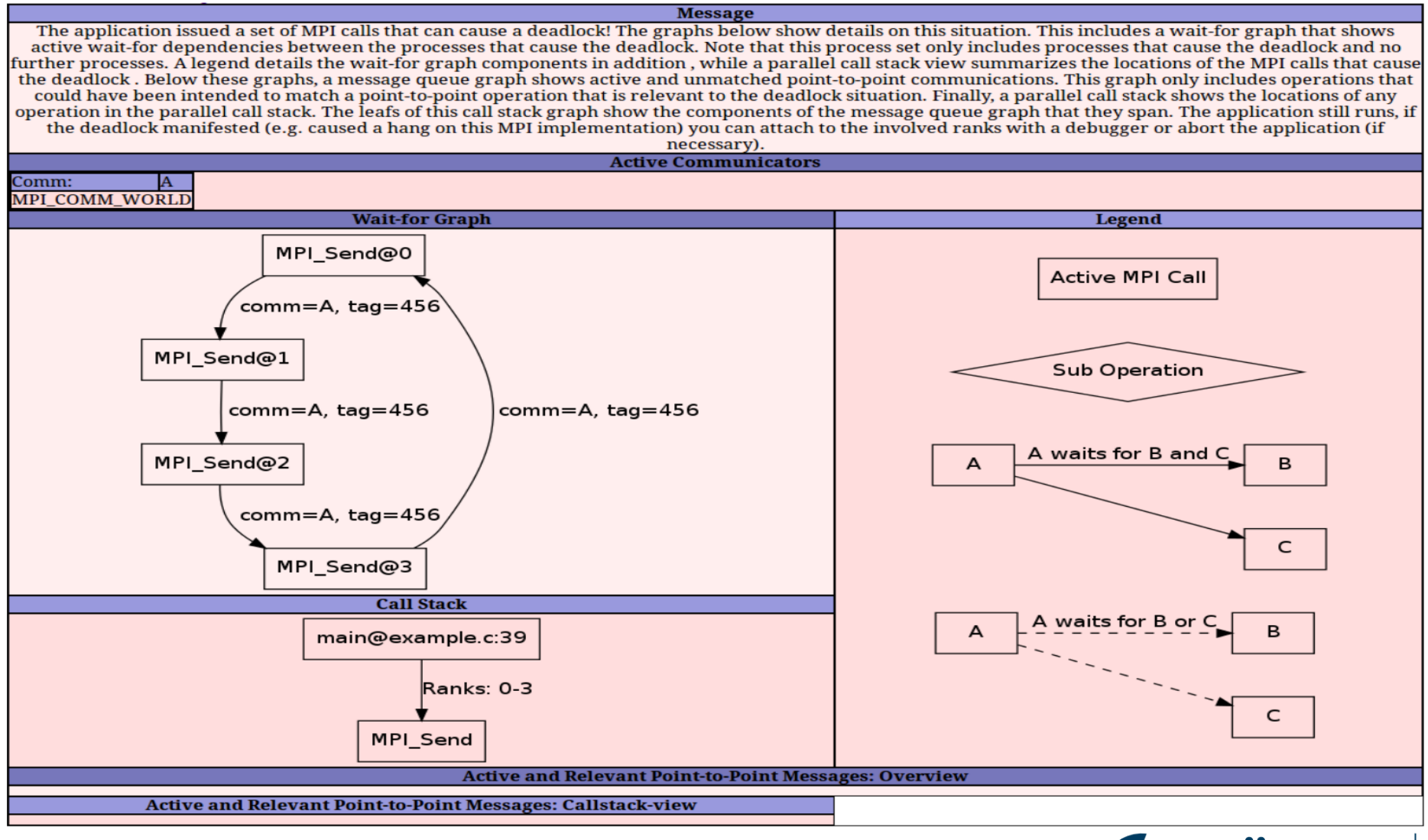

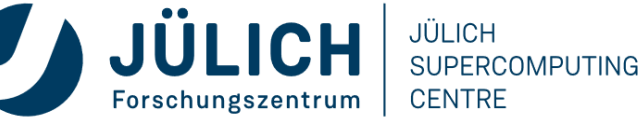

Mitglied der Helmholtz-Gemeinschaft

## **DEBUGGING RECOMMENDATIONS**

- Always debug at the lowest possible scale!
- GPU Applications:
	- Single Node: Use CUDA-GDB and CUDA-MEMCHECK
	- Multi-Node: Use TotalView/DDT
- MPI Applications:
	- Check with MUST at least once
	- Use TotalView/DDT at small scale (if error occurs there), else attach to as few processes as neccessary

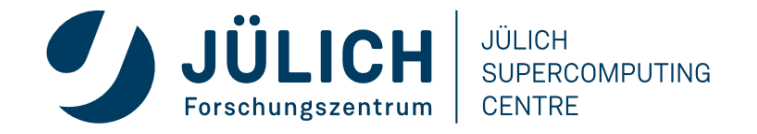

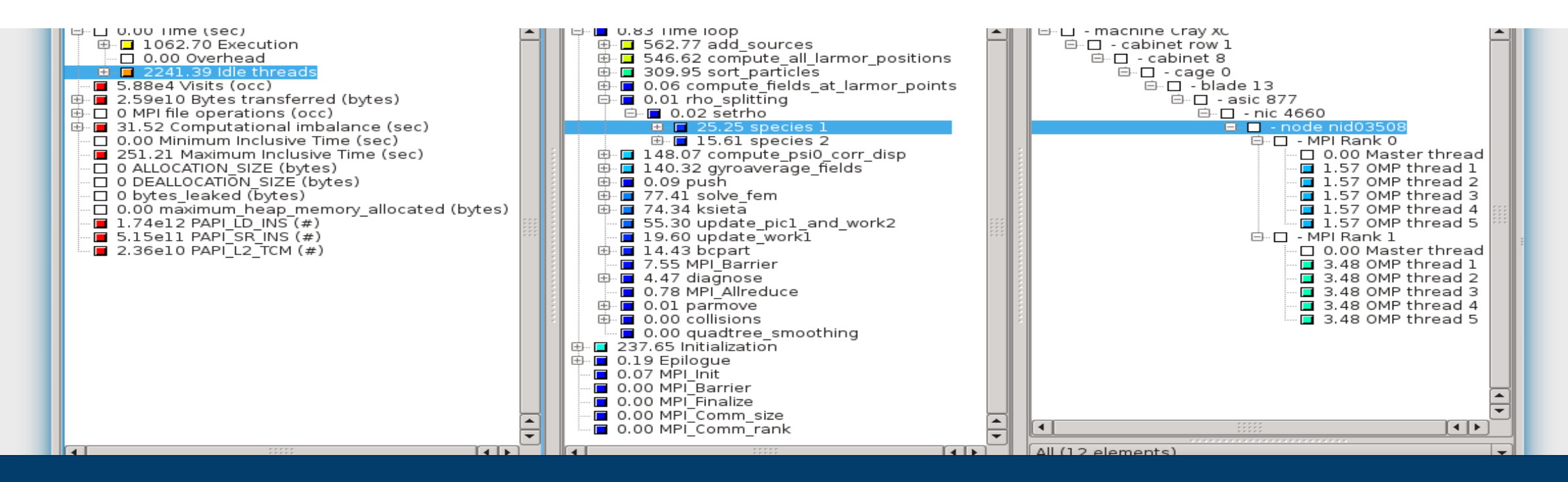

### **PERFORMANCE ANALYSIS TOOLS**

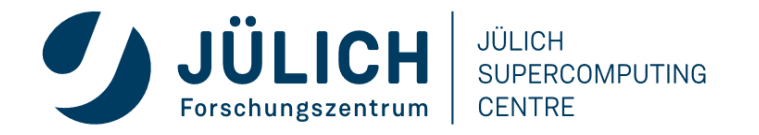

## **TODAY: THE "FREE LUNCH" IS OVER**

- Moore's law is still in charge, but
	- Clock rates no longer increase
	- Performance gains only through increased parallelism
- Optimization of applications more difficult
	- Increasing application complexity
		- Multi-physics
		- Multi-scale
	- Increasing machine complexity
		- Hierarchical networks / memory
		- Many-core CPUs and Accelerators
		- Modular Supercomputing Architecture
- Every doubling of scale reveals a new bottleneck!

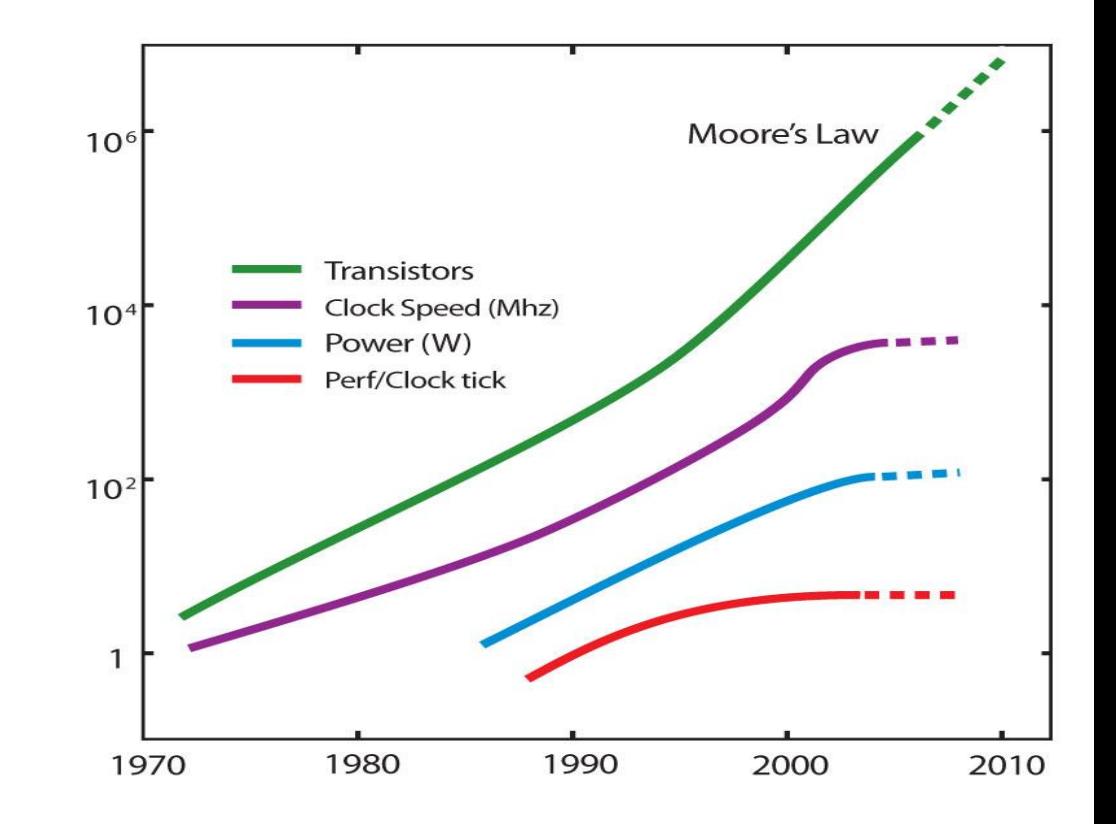

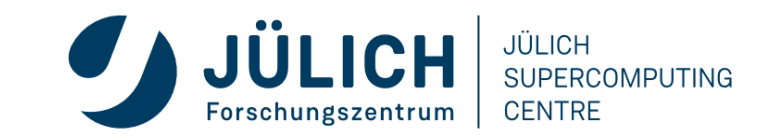

## **PERFORMANCE FACTORS**

- "Sequential" (single core) factors
	- Computation
		- Choose right algorithm, use optimizing compiler
	- Vectorization
		- Choose right algorithm, use optimizing compiler
	- Cache and memory
		- Choose the right data structures and data layout

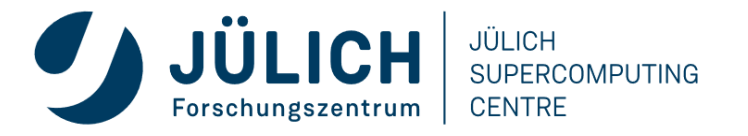

## **PERFORMANCE FACTORS**

- "Parallel" (multi core/node) factors
	- Partitioning / decomposition

Load balancing

- Communication (i.e., message passing)
- Multithreading
- Core binding / NUMA
- Synchronization / locking
- $\blacksquare$  I/O
	- Often not given enough attention
	- Parallel I/O matters

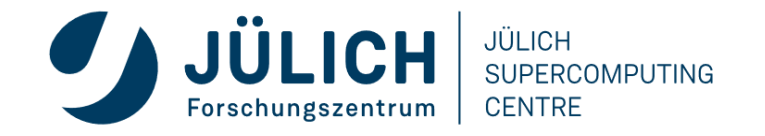

### **TUNING BASICS**

- Carefully set various tuning parameters
	- The right (parallel) algorithms and libraries
	- Compiler flags and directives
	- Correct machine usage (mapping and bindings)

Get the most performance before tuning!

- Measurement is better than guessing
	- To determine performance bottlenecks
	- To compare alternatives
	- To validate tuning decisions and optimizations

After each step!

## **PERFORMANCE ENGINEERING WORKFLOW**

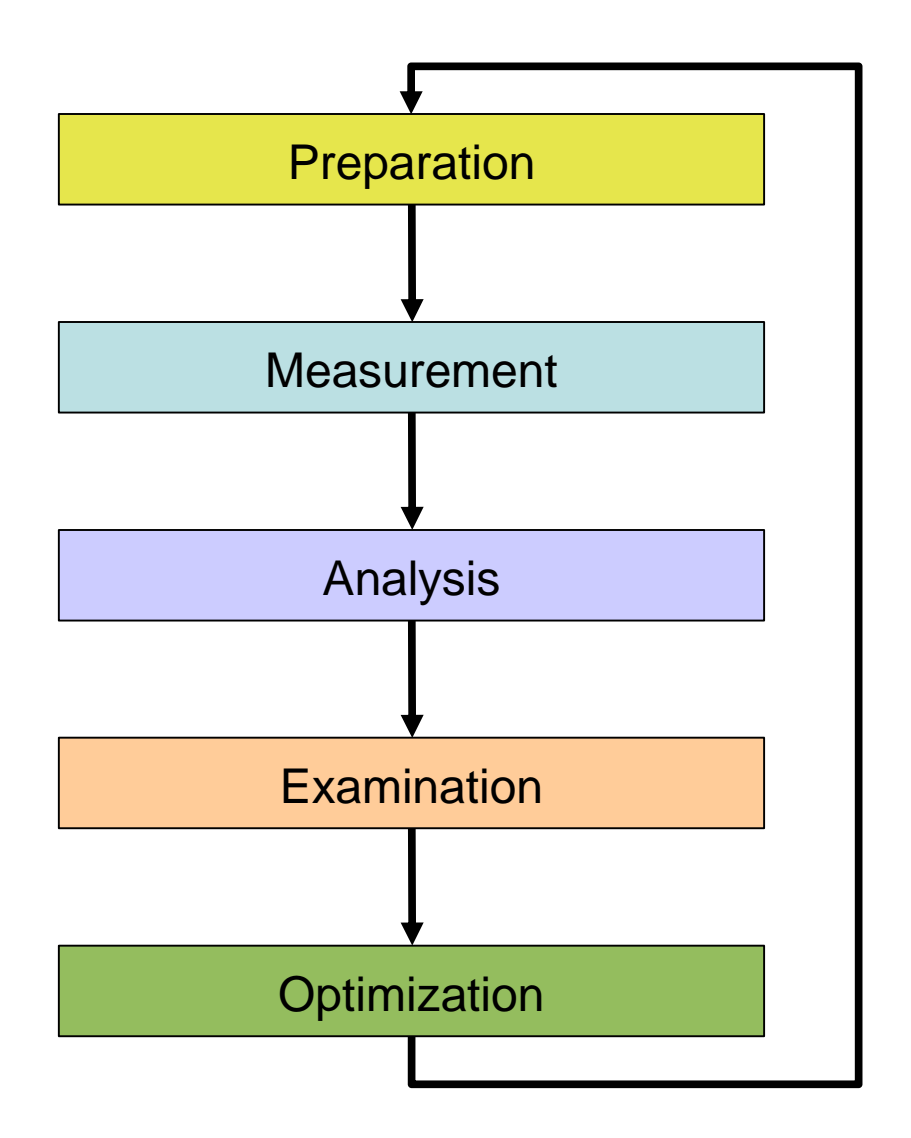

- Prepare application (with symbols), insert extra code (probes/hooks)
- Collection of data relevant to execution performance analysis
- Calculation of metrics, identification of performance metrics
- Presentation of results in an intuitive/understandable form
- Modifications intended to eliminate/reduce performance problems

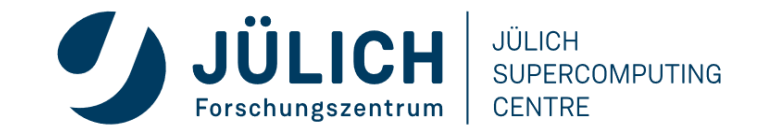

## **THE 80/20 RULE**

- Programs typically spend 80% of their time in 20% of the code
	- *Know what matters!*
- Developers typically spend 20% of their effort to get 80% of the total speedup possible for the application

*Know when to stop!*

■ Don't optimize what does not matter *Make the common case fast!*

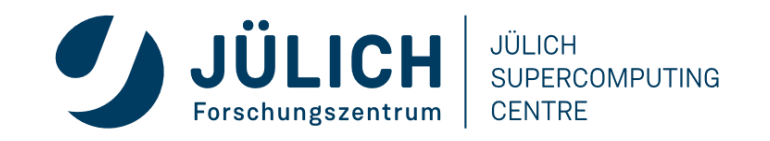

## **PERFORMANCE MEASUREMENT**

#### **Two dimensions**

**When** performance measurement is triggered

- **External trigger** (asynchronous)
	- **Sampling**
		- Trigger: Timer interrupt OR Hardware counters overflow
- **Internal trigger** (synchronous)
	- Code **instrumentation** (automatic or manual)

#### **How** performance data is recorded

• **Profile**

• Summation of events over time

#### • **Trace**

• Sequence of events over time

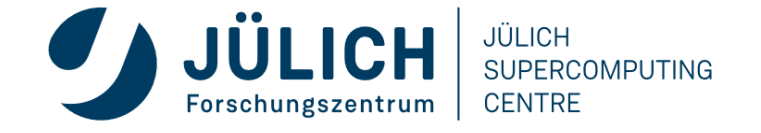

## **MEASUREMENT METHODS: PROFILING**

- Recording of **aggregated information**
	- Time
	- Counts
		- Calls
		- Hardware counters
- **Across program and system entities**
	- Functions, call sites, loops, basic blocks, …
	- Processes, threads
- **Statistical information**
	- Min, max, mean and total number of values

**Advantages**

+ **Works also for long-running programs**

#### **Disadvantages**

‒ **Variations over time get lost**

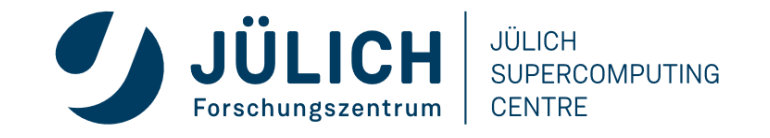

### **PROFILING: ISSUES RELATED TO "AVERAGING"**

• Moving bottleneck across processors can "average out" imbalances

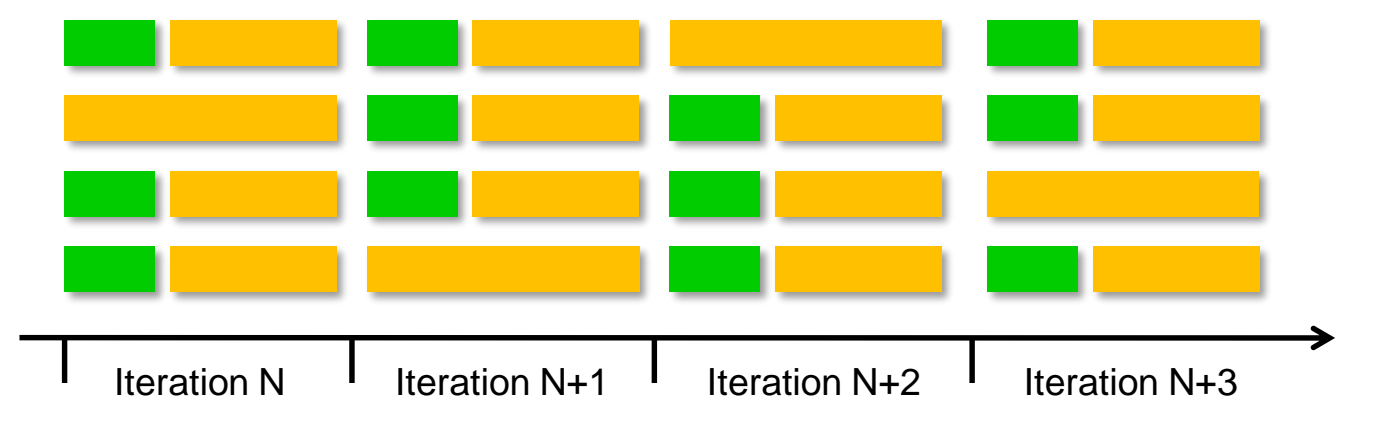

• Imbalance changes over time  $\Rightarrow$  problem might not appear in short runs!

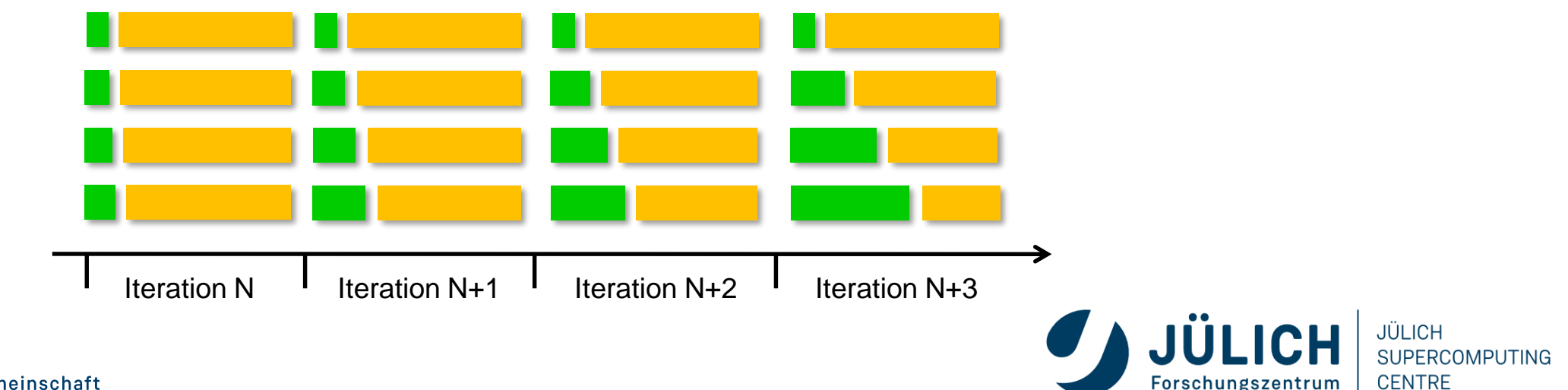

## **MEASUREMENT METHODS: TRACING**

- Recording **information about** significant points (**events**) during execution of the program
	- Enter/leave a code region (function, loop, …)
	- Send/receive a message ...
- Save information in **event record**
	- Timestamp, location ID, event type
	- plus event specific information
- **Event trace** := stream of event records sorted by time

#### **Advantages**

- + **Can be used to reconstruct the**
	- **dynamic behavior**
- + **Profiles can be calculated out of trace data**

#### **Disadvantages**

- ‒ **HUGE trace files**
- ‒ **Can only be used for short durations or small configurations**
- $\Rightarrow$  Abstract execution model on level of defined events

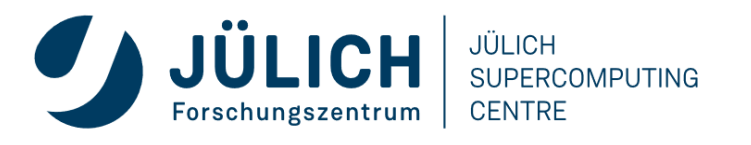

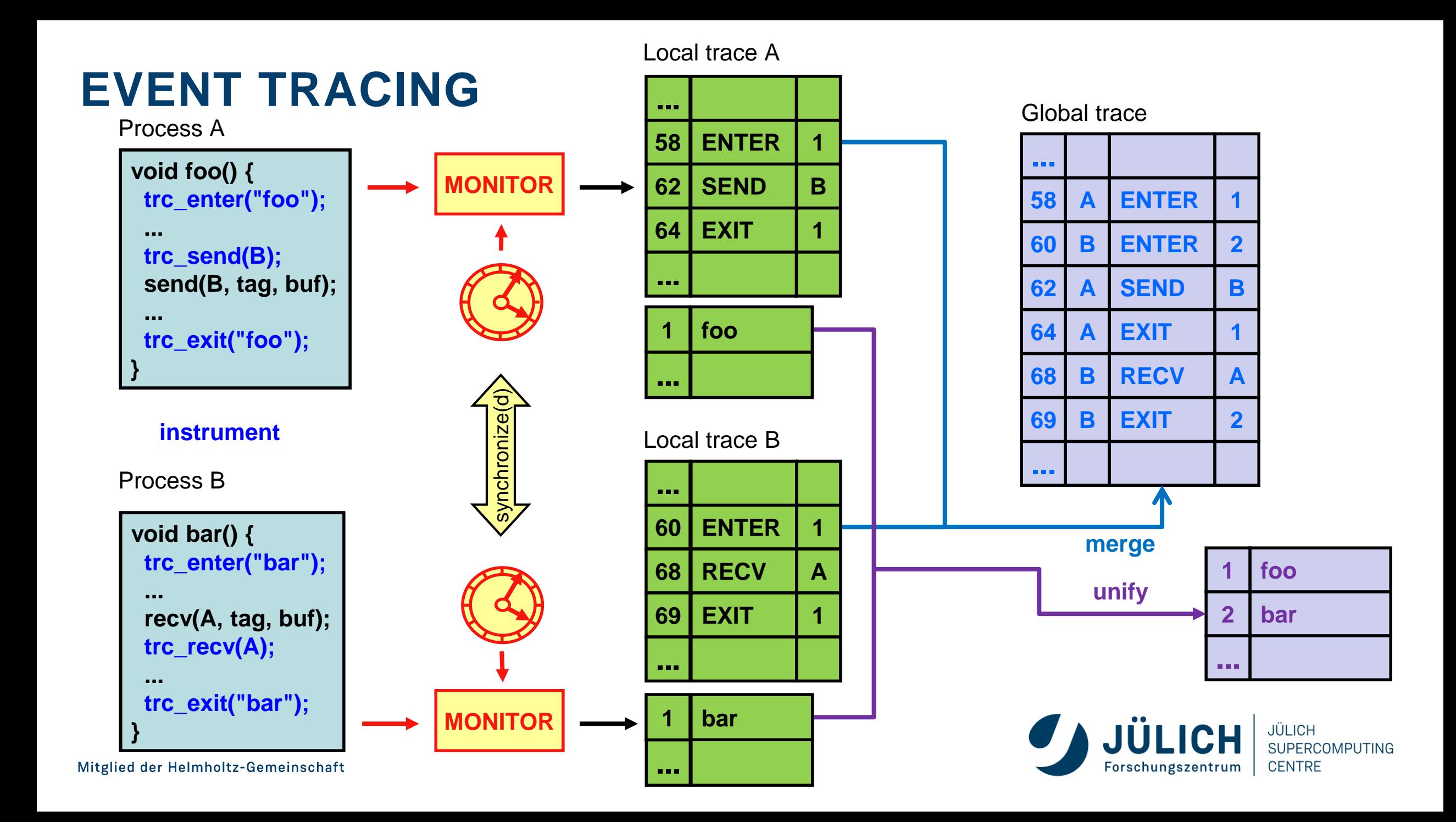

### **EVENT TRACING: "TIMELINE" VISUALIZATION**

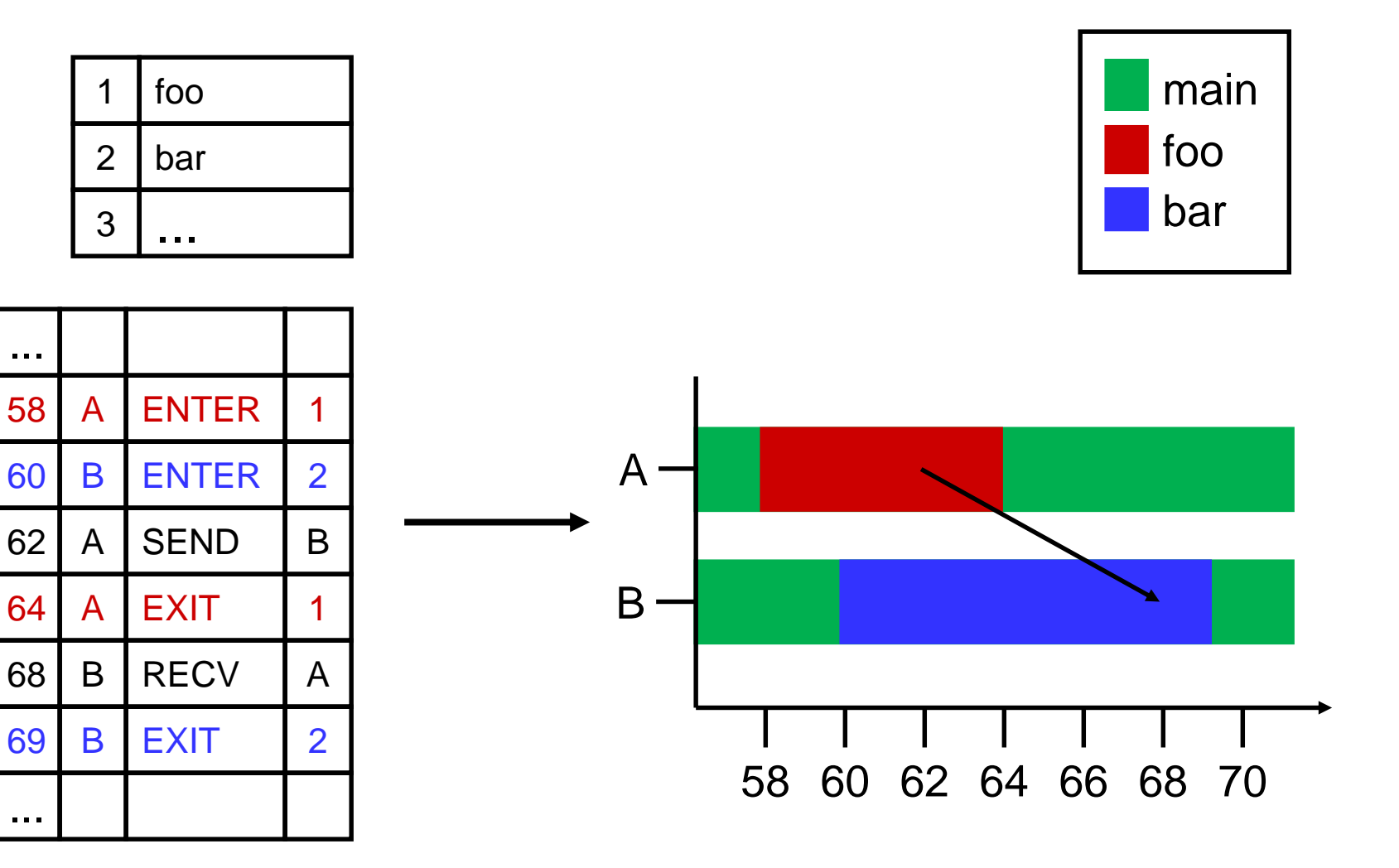

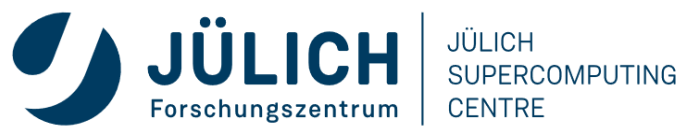

### **CRITICAL ISSUES**

- Accuracy
	- Intrusion overhead
		- Measurement takes time and thus lowers performance
	- Perturbation
		- Measurement alters program behaviour
		- E.g., memory access pattern
	- Accuracy of timers & counters
- Granularity
	- How many measurements?
	- How much information / processing during each measurement?
- *Tradeoff: Accuracy vs. Expressiveness of data*

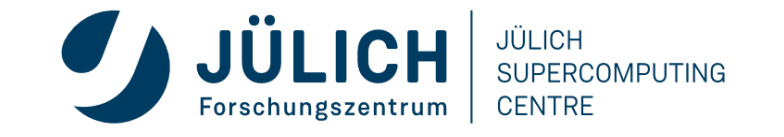
### **REMARK: NO SINGLE SOLUTION IS SUFFICIENT!**

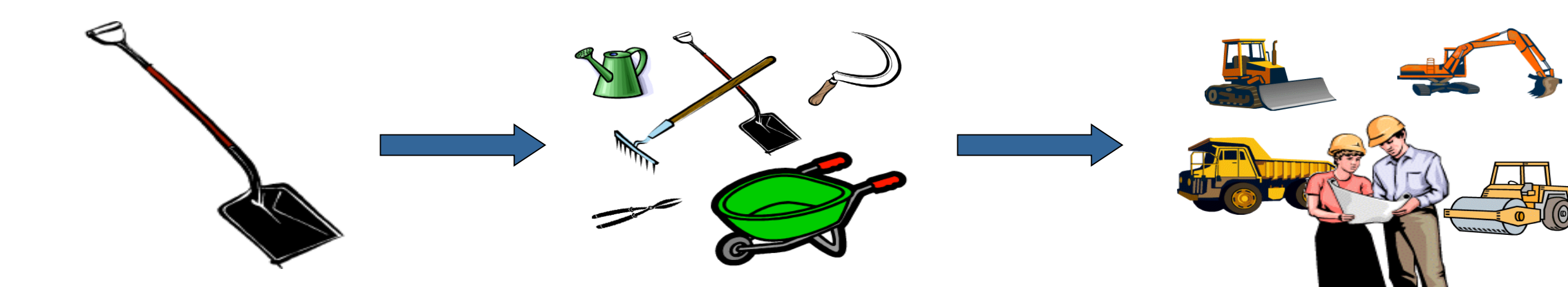

- *A combination of different methods, tools and techniques is typically needed!*
	- Analysis
		- Statistics, visualization, automatic analysis, data mining, ...
	- Measurement
		- Sampling / instrumentation, profiling / tracing, ...
	- Instrumentation
		- Source code / binary, manual / automatic, ...

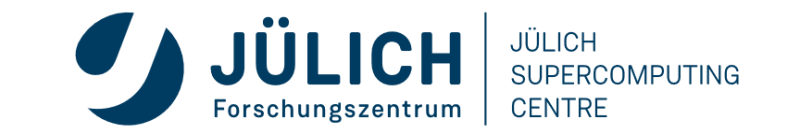

### **PERFORMANCE TOOLS (STATUS: JUNE 2023)**

- Score-P
- Scalasca
- Vampir[Server]
- ARMForge Performance Reports
- Intel Tools
	- VTune Amplifier XE
	- Intel Advisor
- AMD uProf
- NVIDIA Tools
	- Nsight Systems
	- Nsight Compute
- Darshan

 $\bullet$  …

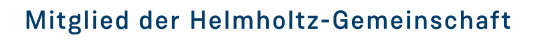

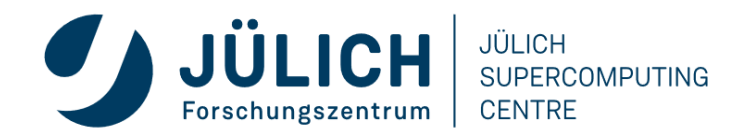

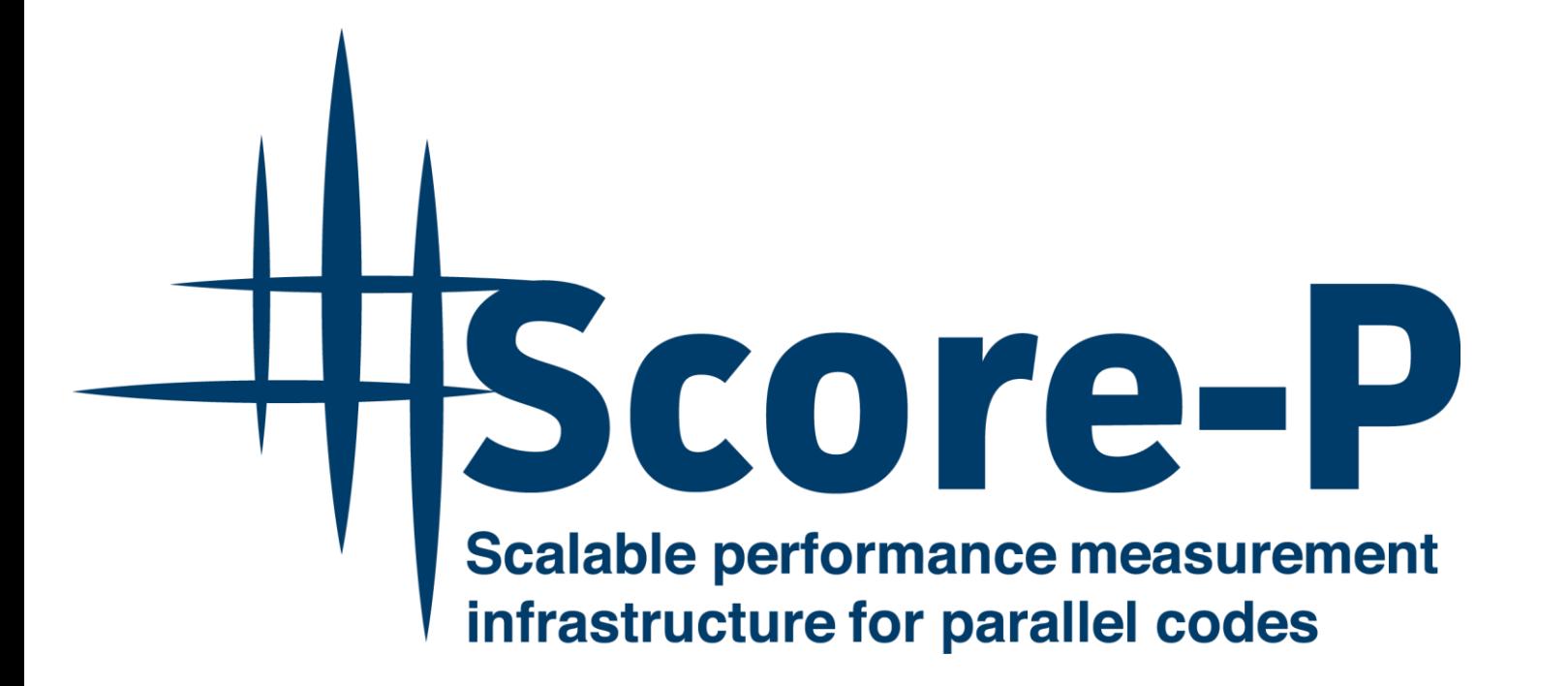

- Community-developed open-source
- Replaced tool-specific instrumentation and measurement components of partners
- [http://www.score-p.org](http://www.score-p.org/)

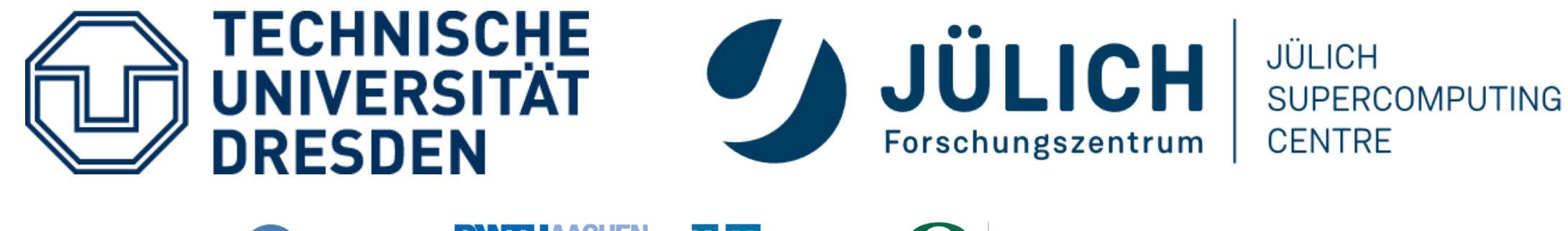

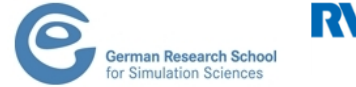

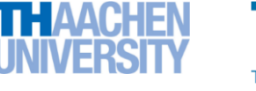

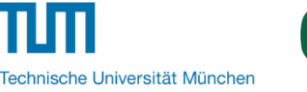

UNIVERSITY OF OREGON

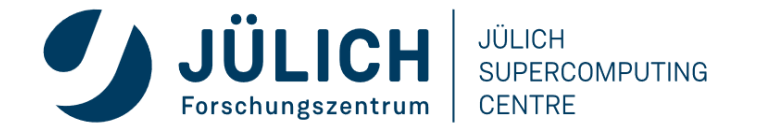

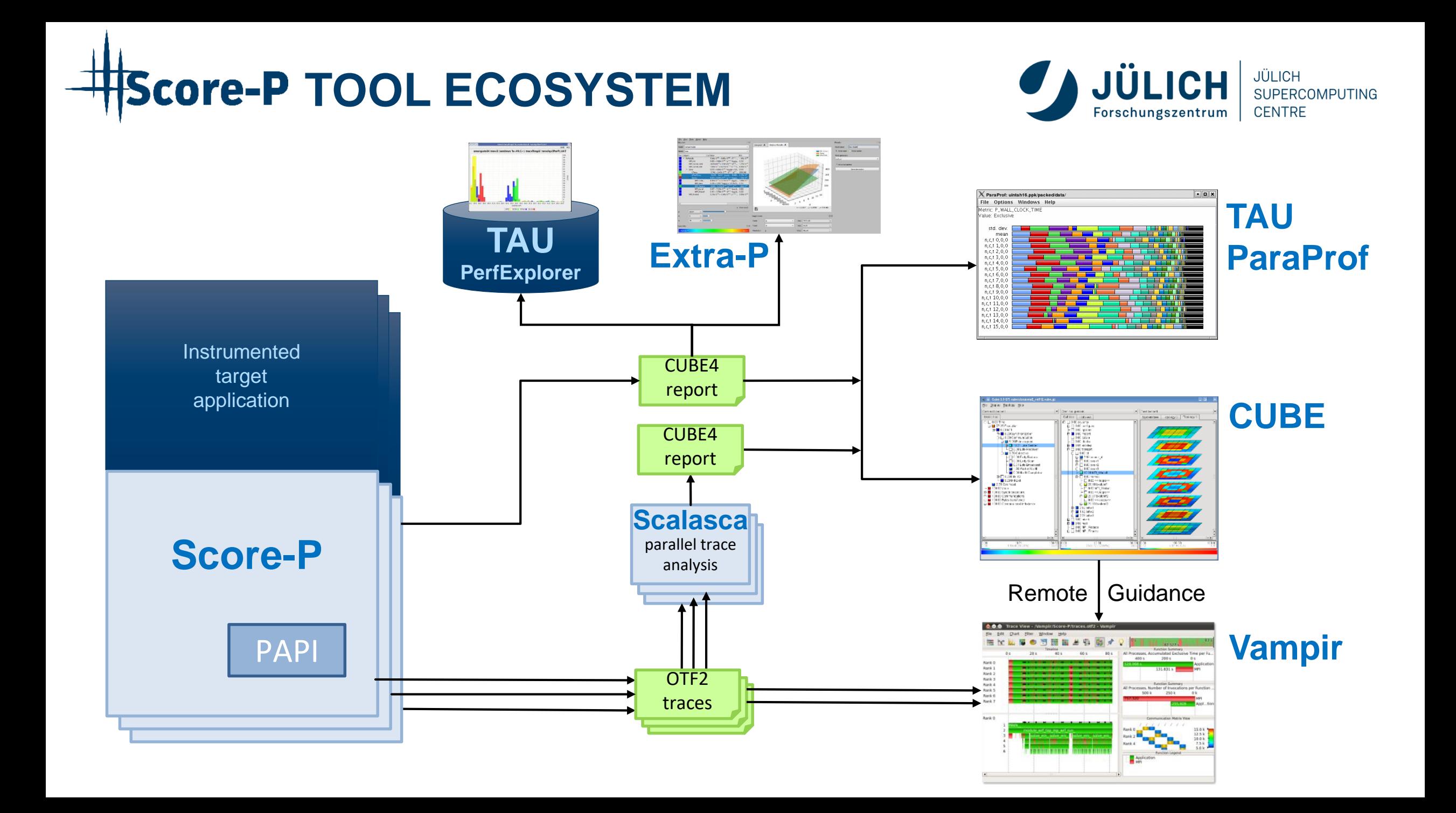

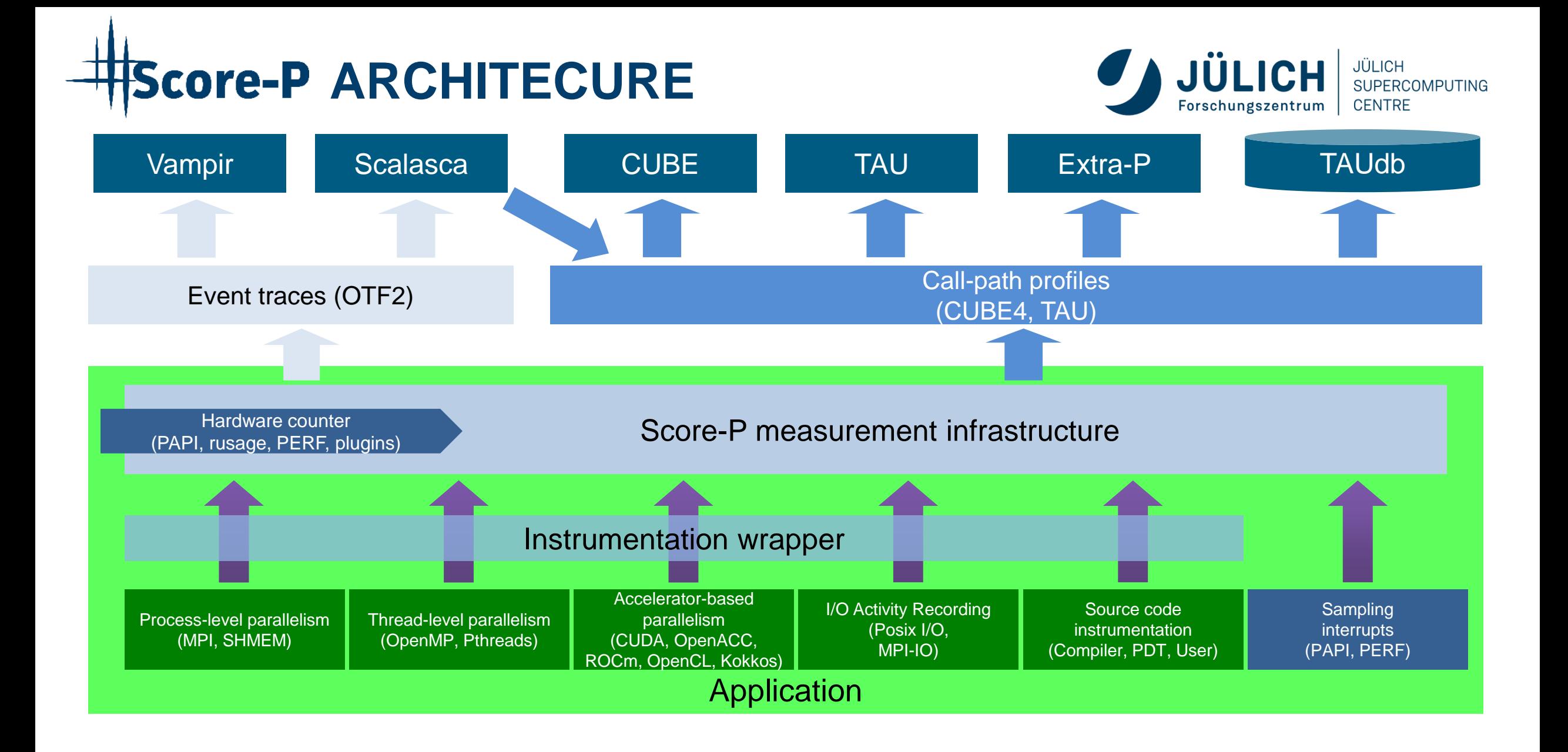

# **Score-P FUNCTIONALITY**

- Provide typical functionality for HPC performance tools
- **Instrumentation** (various methods)
	- Multi-process paradigms (MPI, SHMEM)
	- Thread-parallel paradigms (OpenMP, POSIX threads)
	- Accelerator-based paradigms (OpenACC, CUDA, OpenCL. Kokkos)
	- **In any combination!**
- Flexible **measurement** without re-compilation:
	- Basic and advanced **profile** generation  $(\Rightarrow$  CUBE4 format)
	- Event **trace** recording ( $\Rightarrow$  OTF2 format)
- Highly scalable I/O functionality
- Support all fundamental concepts of partner's tools

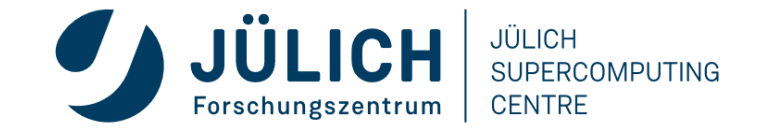

### **CUBE EXAMPLE**

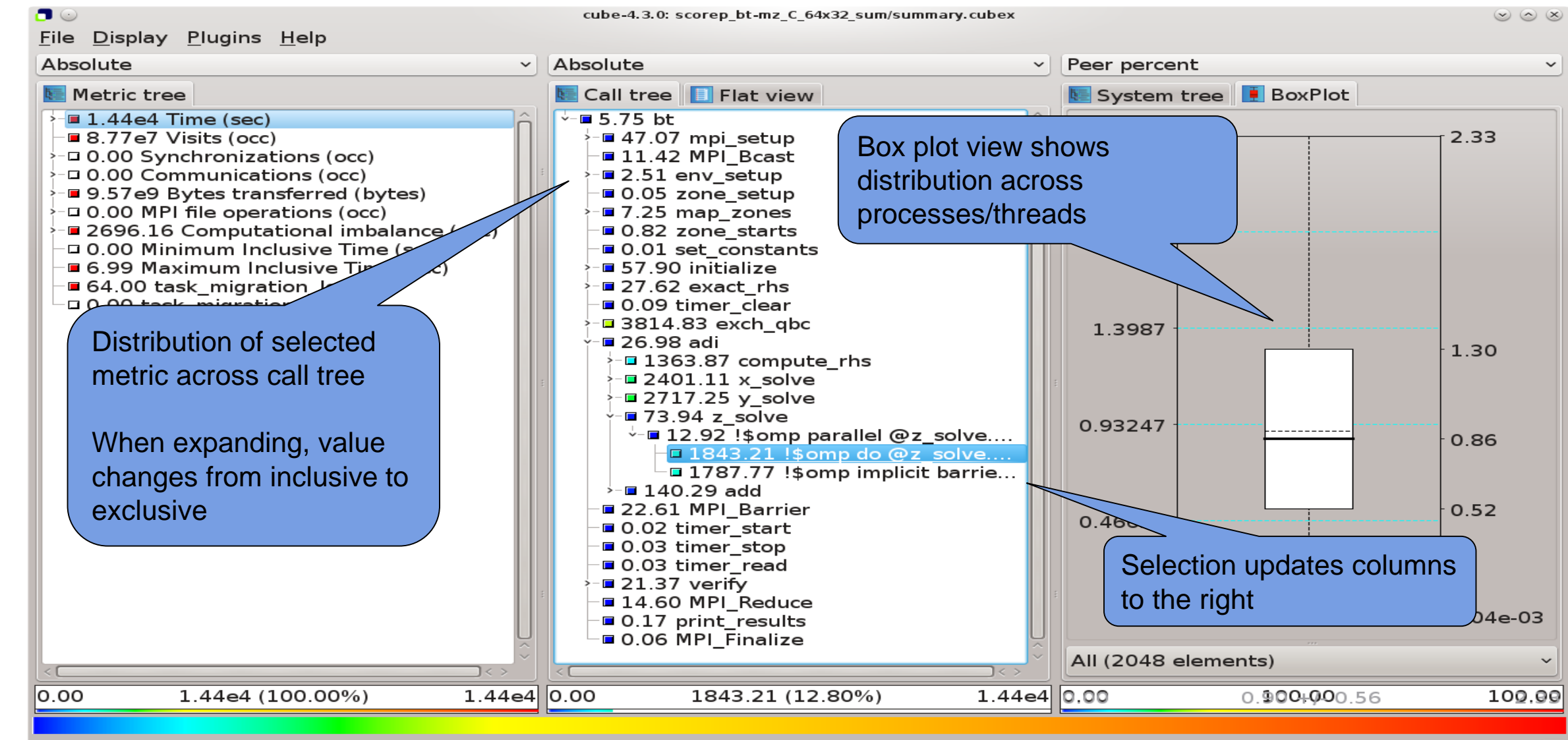

Selected "!\$omp do @z\_solve.prep.f.52"

Mitglied der Helmholtz-Gemeinschaft

**CENTRE** Forschungszentrum

## **SCORE-P: ADVANCED FEATURES**

- Measurement can be extensively configured via environment variables
- Allows for targeted measurements:
	- Selective recording
	- Phase profiling
	- Parameter-based profiling
	- $\bullet$  …
- GPU support: CUDA, OpenACC, OpenCL, HIP, Kokkos, …
- Please ask us or see the user manual for details

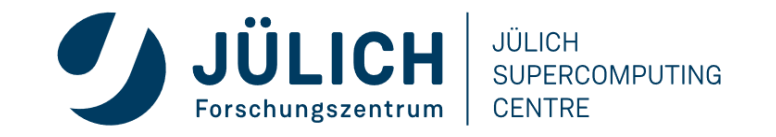

### **SCALASCA**

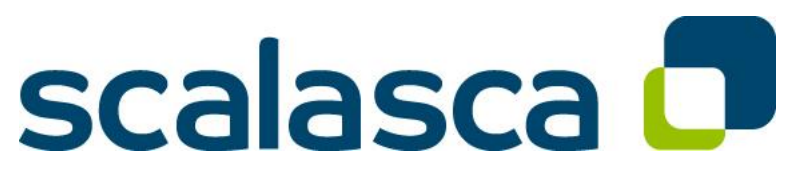

http://www.scalasca.org/

- Scalable Analysis of Large Scale Applications
- Approach
	- **Instrument** C, C++, and Fortran parallel applications (**with Score-P**)
	- Option 1: **scalable call-path profiling**
	- Option 2: **scalable event trace analysis**
		- **Collect** event traces
		- **Process trace in parallel**
			- Wait-state analysis
			- Delay and root-cause analysis
			- Critical path analysis
		- **Categorize and rank** results

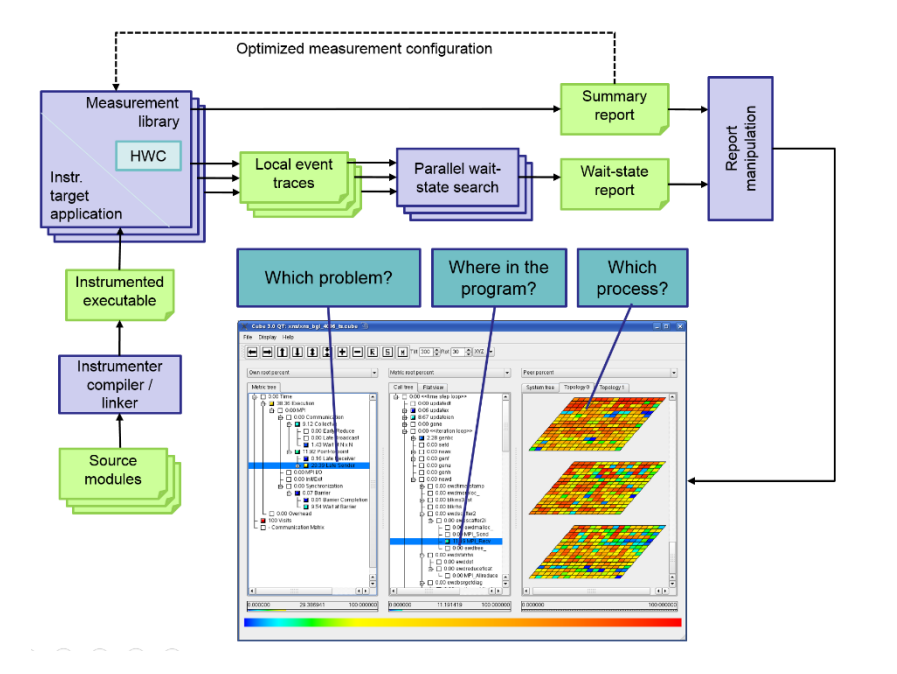

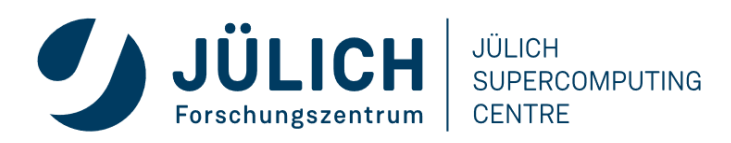

## **AUTOMATIC TRACE ANALYSIS**

- Automatic search for patterns of inefficient behaviour
- Classification of behaviour & quantification of significance
- Identification of delays as root causes of inefficiencies

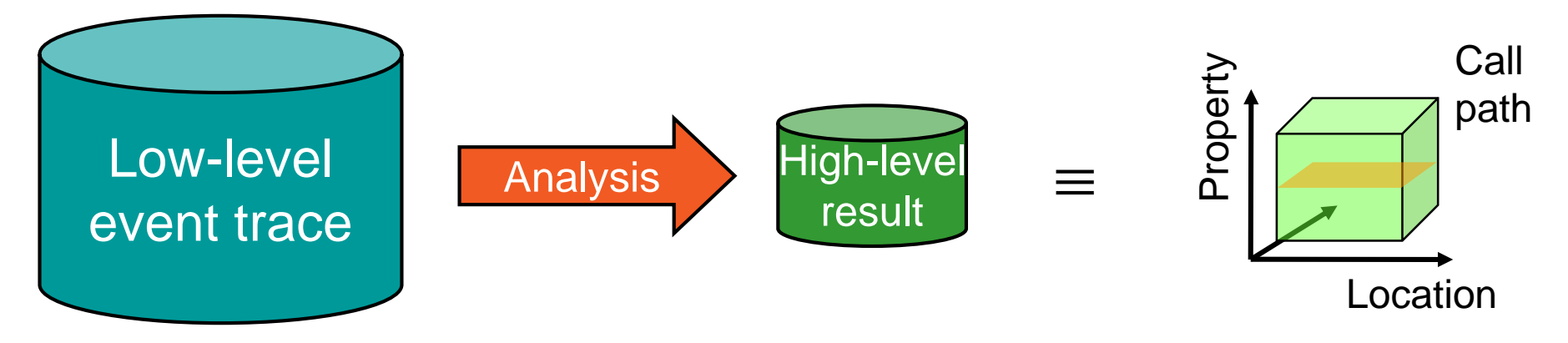

- Guaranteed to cover the entire event trace
- Quicker than manual/visual trace analysis
- Parallel replay analysis exploits available memory & processors to deliver scalability

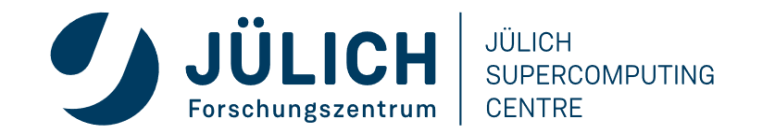

### **EXAMPLE MPI WAIT STATES**

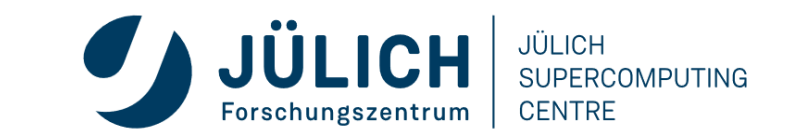

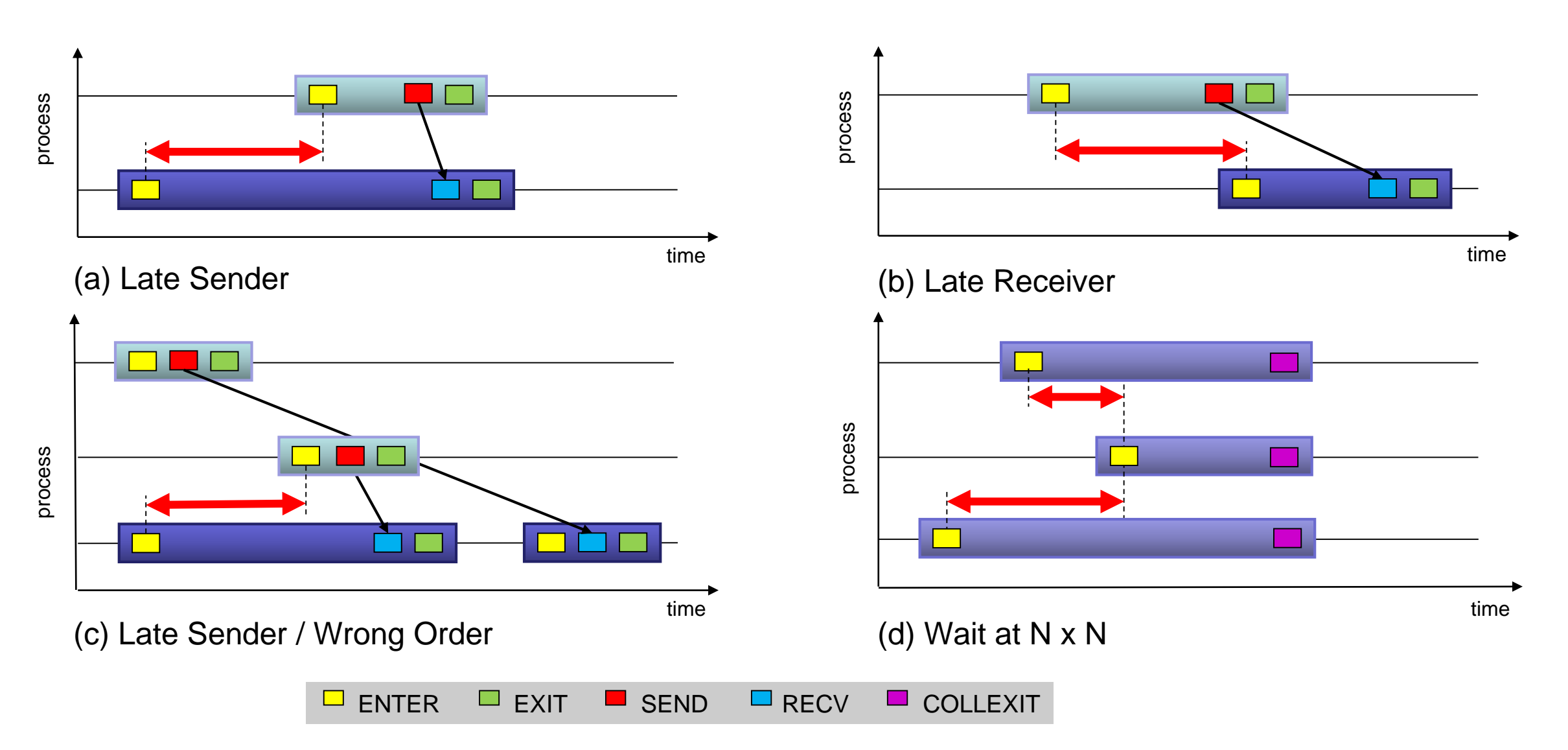

## **SCALASCA ROOT CAUSE ANALYSIS**

### • **Root-cause analysis**

- Wait states typically caused by load or communication imbalances earlier in the program
- Waiting time can also propagate (e.g., indirect waiting time)
- Enhanced performance analysis to find the root cause of wait states

### • **Approach**

- Distinguish between direct and indirect waiting time
- Identify call path/process combinations delaying other processes and causing first order waiting time
- Identify original **delay**

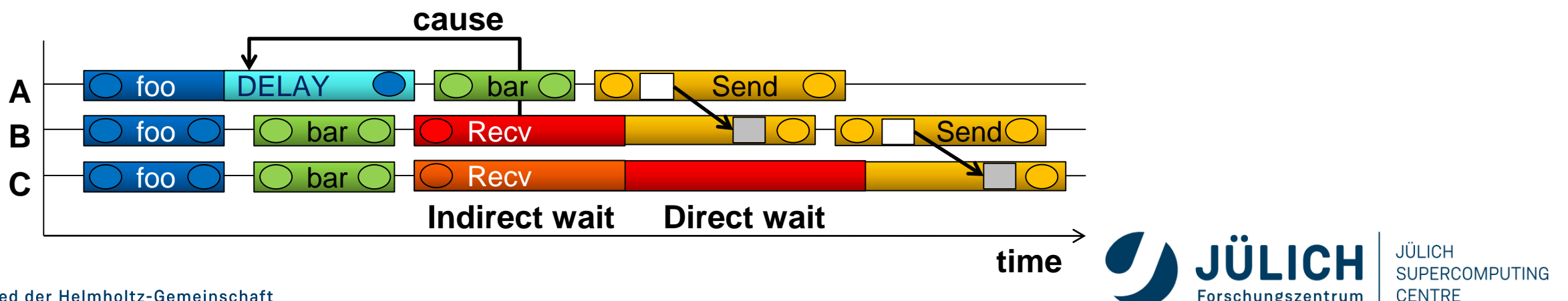

### **SCALASCA TRACE ANALYSIS EXAMPLE**

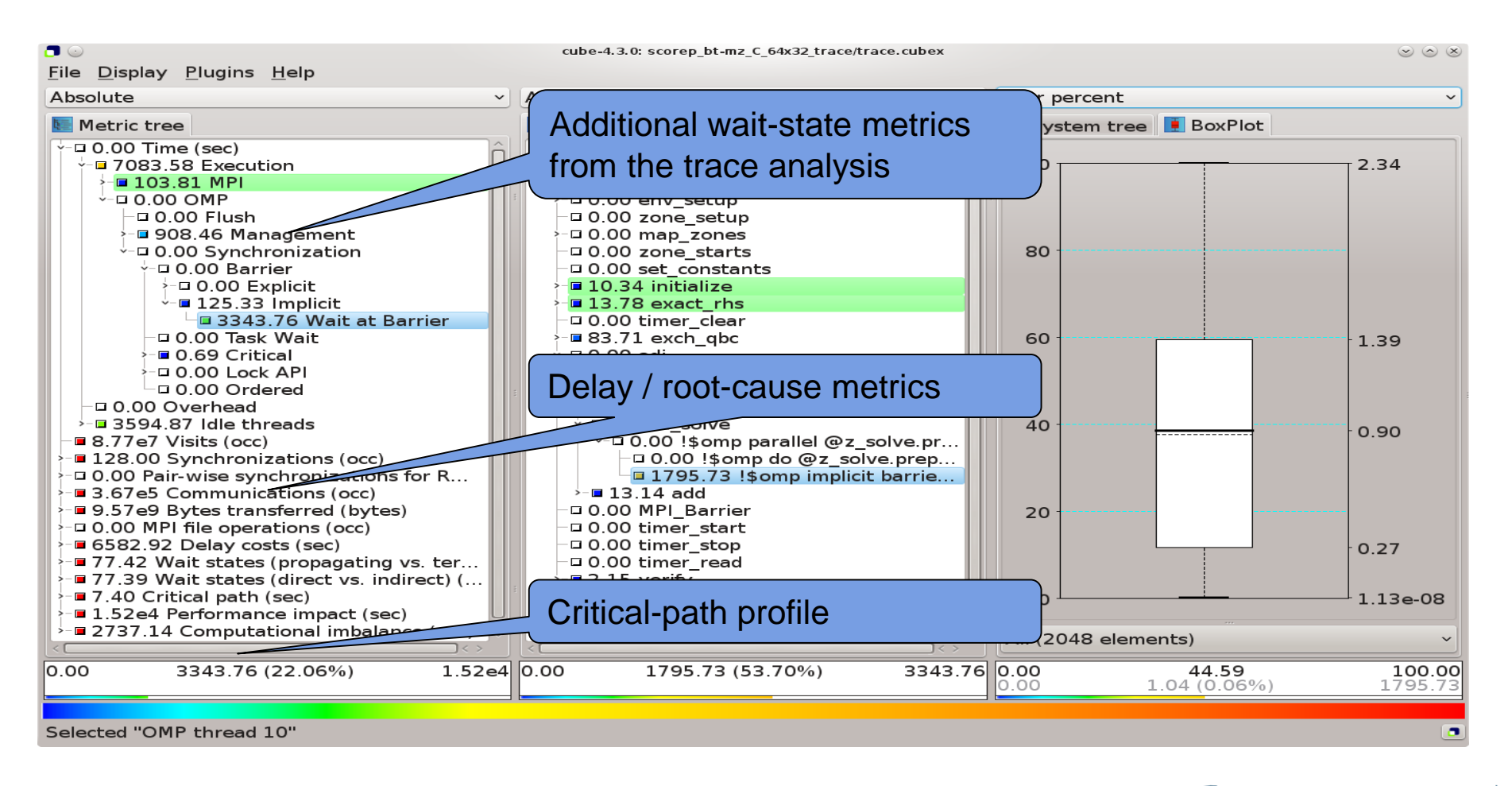

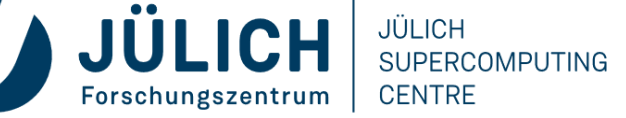

## **VAMPIR EVENT TRACE VISUALIZER**

- Offline trace visualization for Score-Ps OTF2 trace files
- Visualization of MPI, OpenMP and application events:
	- All diagrams highly customizable (through context menus)
	- Large variety of displays for ANY part of the trace
- http://www.vampir.eu
- Advantage:
	- Detailed view of dynamic application behavior
- Disadvantage:
	- Completely manual analysis
	- Too many details can hide the relevant parts

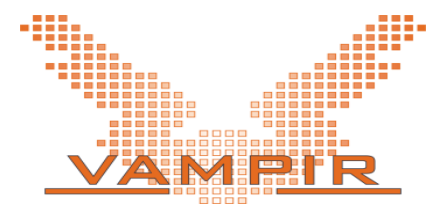

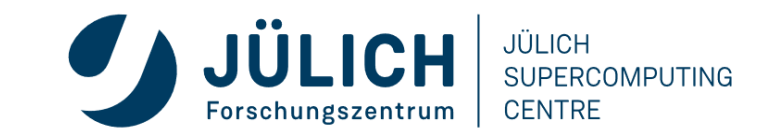

## **EVENT TRACE VISUALIZATION WITH VAMPIR**

- Visualization of dynamic runtime behaviour at any level of detail along with statistics and performance metrics
- Alternative and supplement to automatic analysis
- **Typical questions that Vampir helps to answer**
	- What happens in my application execution during a given time in a given process or thread?
	- How do the communication patterns of my application execute on a real system?
	- Are there any imbalances in computation, I/O or memory usage and how do they affect the parallel execution of my application?

### **Timeline charts**

 Application activities and communication along a time axis

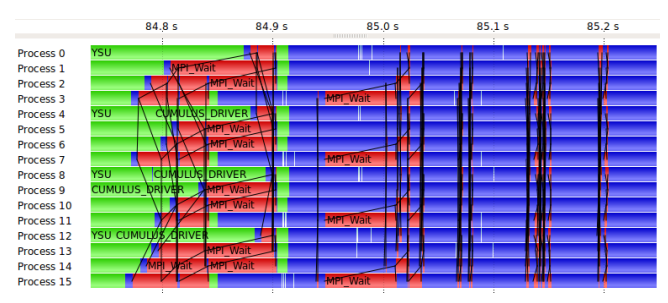

### **Summary charts**

 Quantitative results for the currently selected time interval

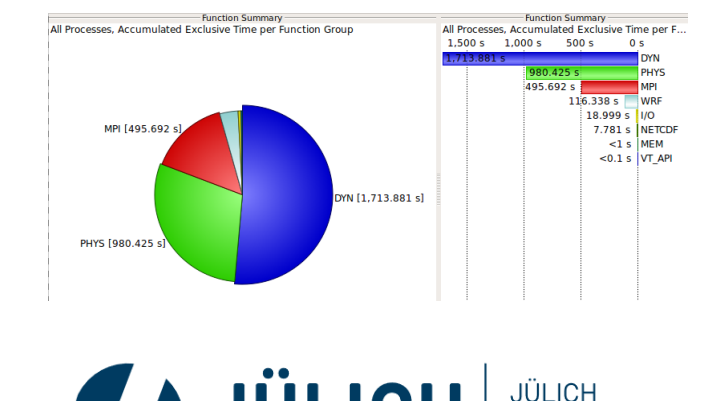

SUPERCOMPUTING

**CENTRE** 

### **VAMPIR PERFORMANCE CHARTS**

### **Timeline Charts**

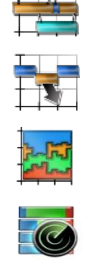

- 
- -
- 
- 
- 

### Master Timeline *all threads' activities*

- Process Timeline *single thread's activities*
- Summary Timeline *all threads' function call statistics*
- Performance Radar *all threads' performance metrics*
- Counter Data Timeline *single threads' performance metrics*
- I/O Timeline *all threads' I/O activities*

### **Summary Charts**

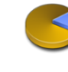

Function Summary

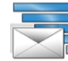

- Message Summary
- I/O Summary

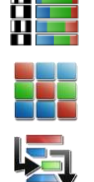

Process Summary

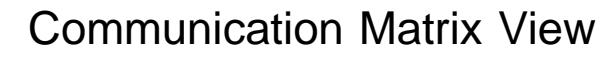

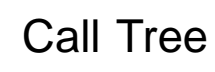

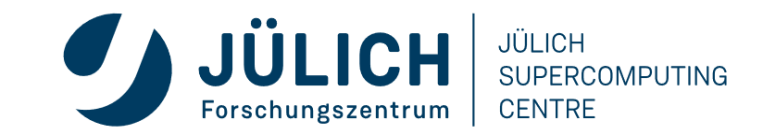

### **VAMPIR DISPLAYS**

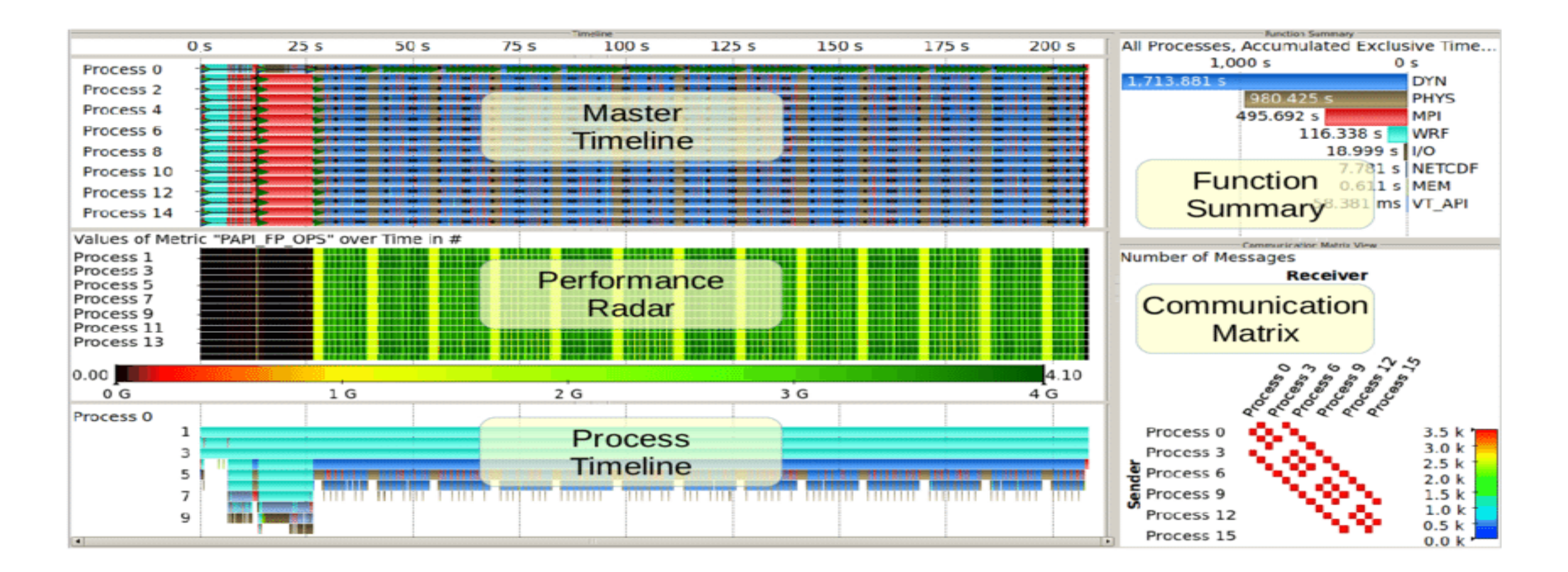

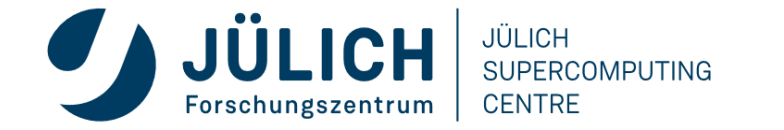

## **ARM PERFORMANCE REPORTS**

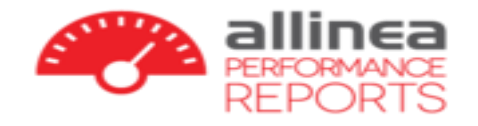

- Single page report provides quick overview of performance issues
- Works on unmodified, optimized executables
- Shows CPU, memory, network and I/O utilization
- Supports MPI, multi-threading and accelerators
- Saves data in HTML, CVS or text form
- <https://www.arm.com/products/development-tools/server-and-hpc/performance-reports>
- Note: License limited to 512 processes (with unlimited number of threads)

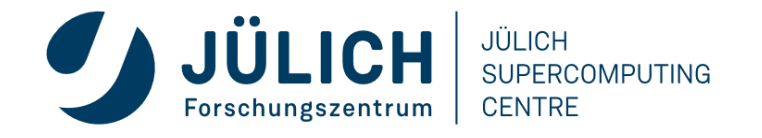

### **EXAMPLE PERFORMANCE REPORTS**

#### Summary: cp2k.popt is CPU-bound in this configuration

The total wallclock time was spent as follows:

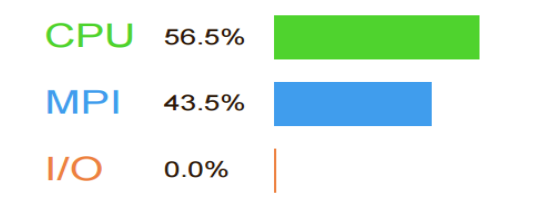

Time spent running application code. High values are usually good. This is average; check the CPU performance section for optimization advice. Time spent in MPI calls. High values are usually bad. This is average; check the MPI breakdown for advice on reducing it. Time spent in filesystem I/O. High values are usually bad.

This is negligible; there's no need to investigate I/O performance.

This application run was CPU-bound. A breakdown of this time and advice for investigating further is in the CPU section below.

#### **CPU**

A breakdown of how the 56.5% total CPU time was spent:

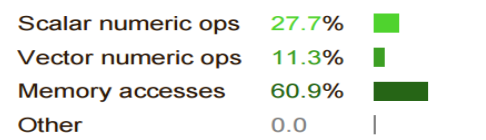

The per-core performance is memory-bound. Use a profiler to identify time-consuming loops and check their cache performance.

Little time is spent in vectorized instructions. Check the compiler's vectorization advice to see why key loops could not be vectorized.

#### $1/O$

A breakdown of how the 0.0% total I/O time was spent:

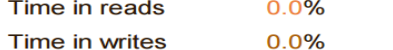

**Estimated read rate** 0 bytes/s

Estimated write rate 0 bytes/s

No time is spent in I/O operations. There's nothing to optimize here!

#### **MPI**

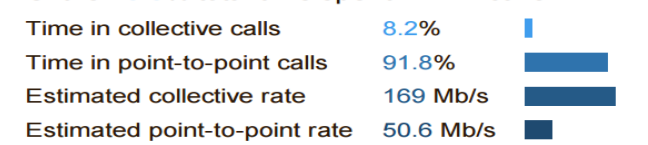

Of the 43.5% total time spent in MPI calls:

The point-to-point transfer rate is low. This can be caused by inefficient message sizes, such as many small messages, or by imbalanced workloads causing processes to wait. Use an MPI profiler to identify the problematic calls and ranks.

#### **Memory**

Per-process memory usage may also affect scaling:

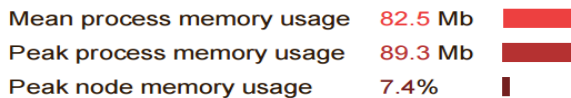

The peak node memory usage is low. You may be able to reduce the total number of CPU hours used by running with fewer MPI processes and more data on each process.

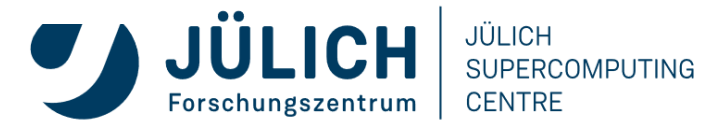

### **NVIDIA TOOLS -- LEGACY TRANSITION**

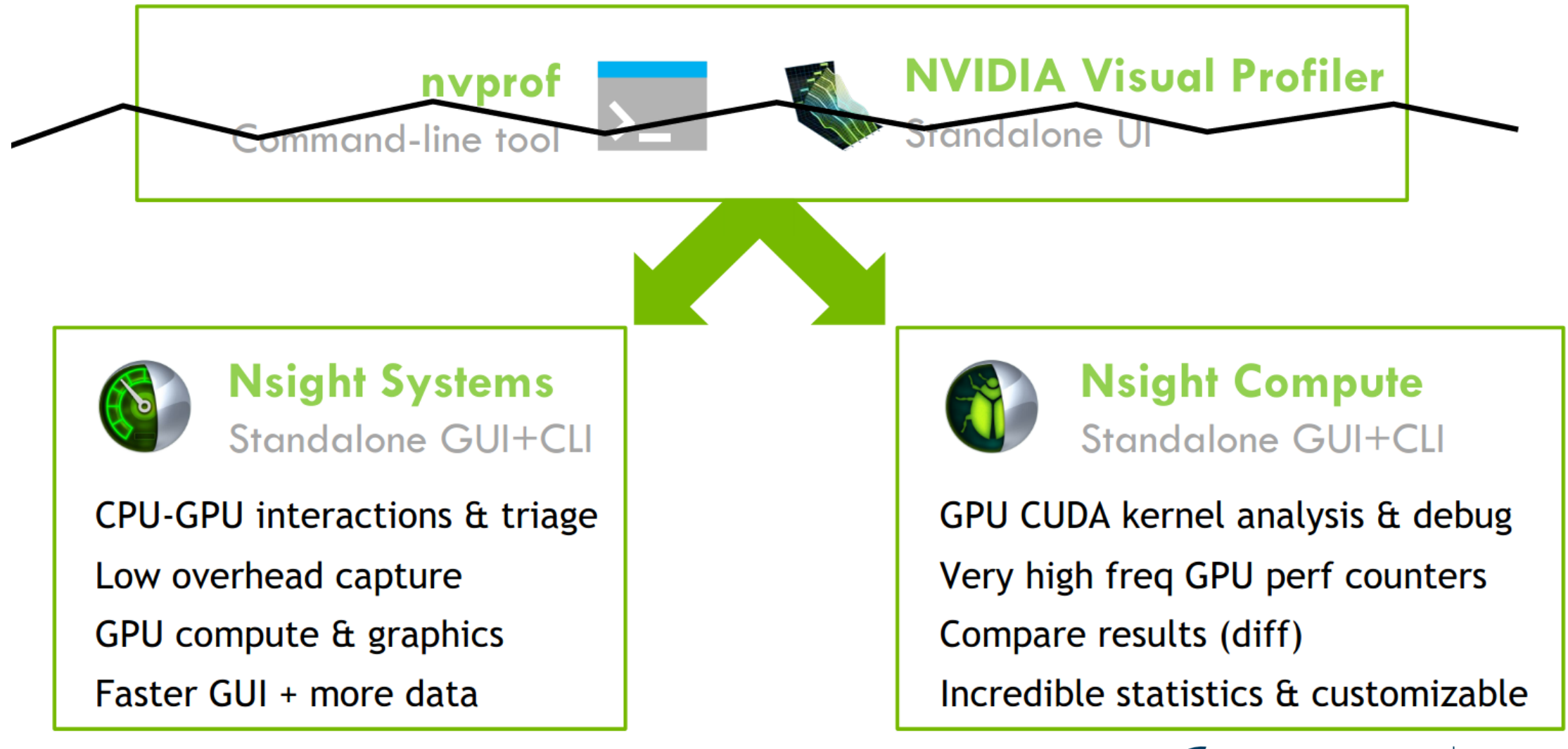

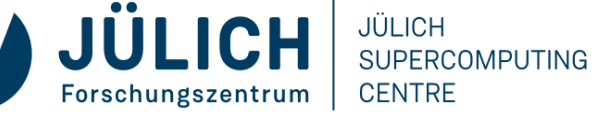

## **NSIGHT SYSTEM**

- System-wide application tuning
- •Locate optimization opportunities
	- •Visualize millions of events on a timeline
	- •See gaps of unused CPU and GPU time
- •Balance workloads across multiple CPUs and GPUs
	- •CPU utilization and thread state
	- •GPU streams, kernels, memory transfers, etc.
- •Multi-platform support
	- •Linux, Windows and Mac OS X (host-only)
- •x86-64, Power9, ARM server, Tegra (Linux & QNX)Mitglied der Helmholtz-Gemeinschaft

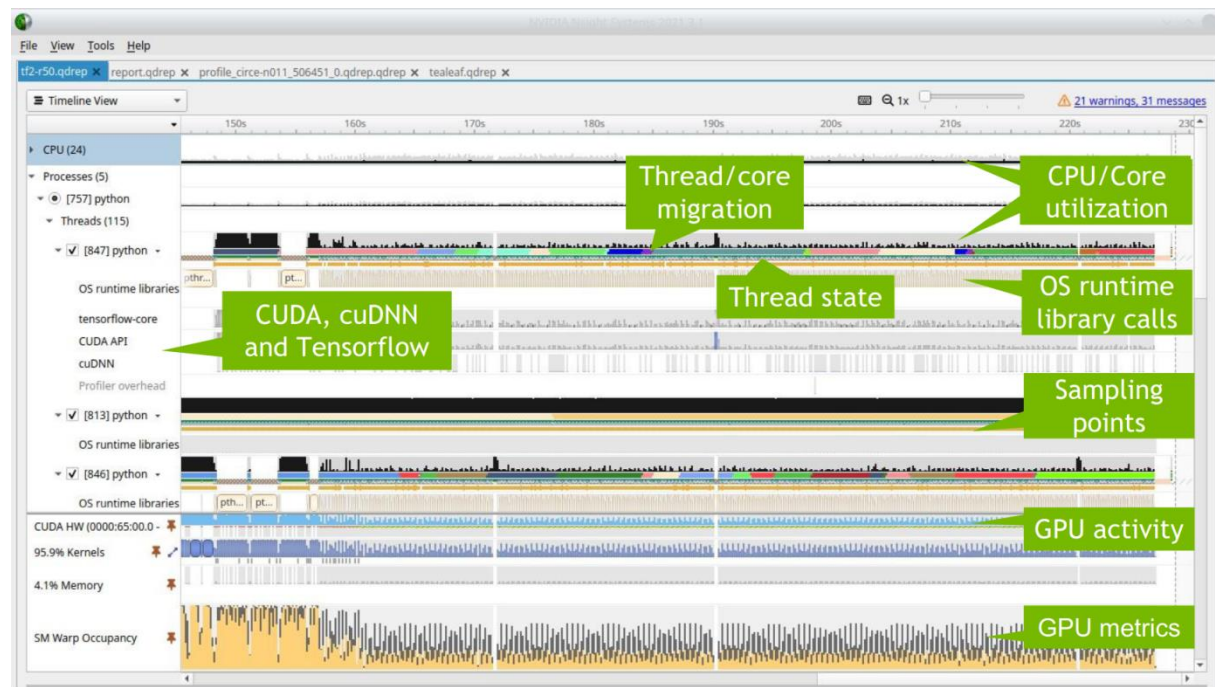

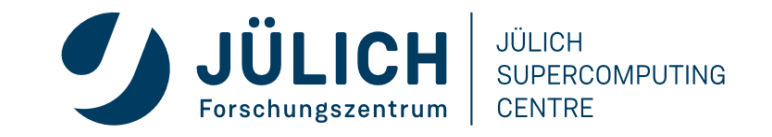

### **GPU METRIC SAMPLING**

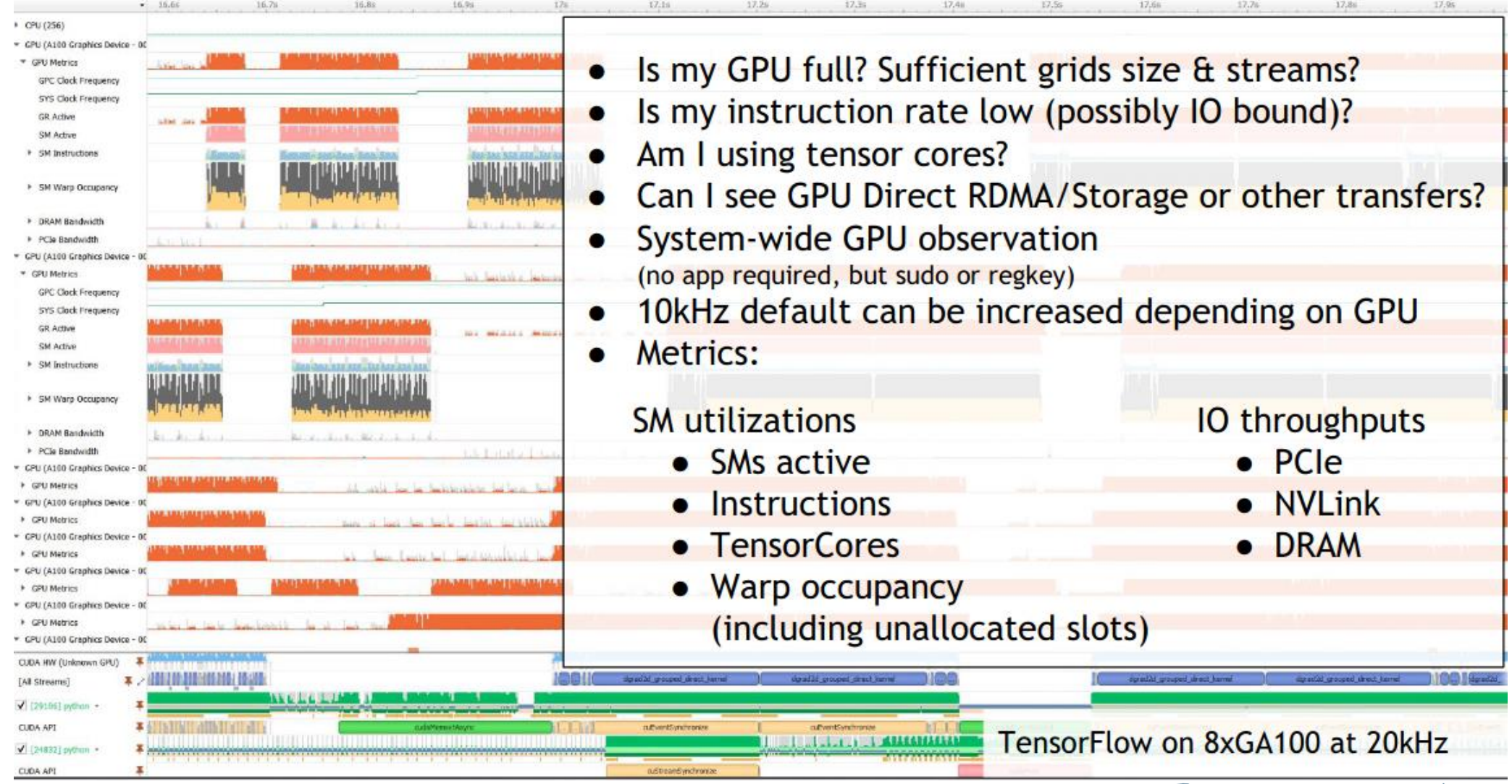

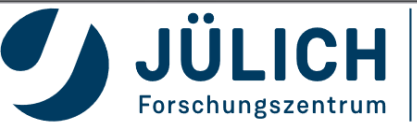

JÜLICH

**CENTRE** 

**SUPERCOMPUTING** 

### **MULTI NODE SUPPORT – SHMEM, MPI, UCX, AND NCCL**

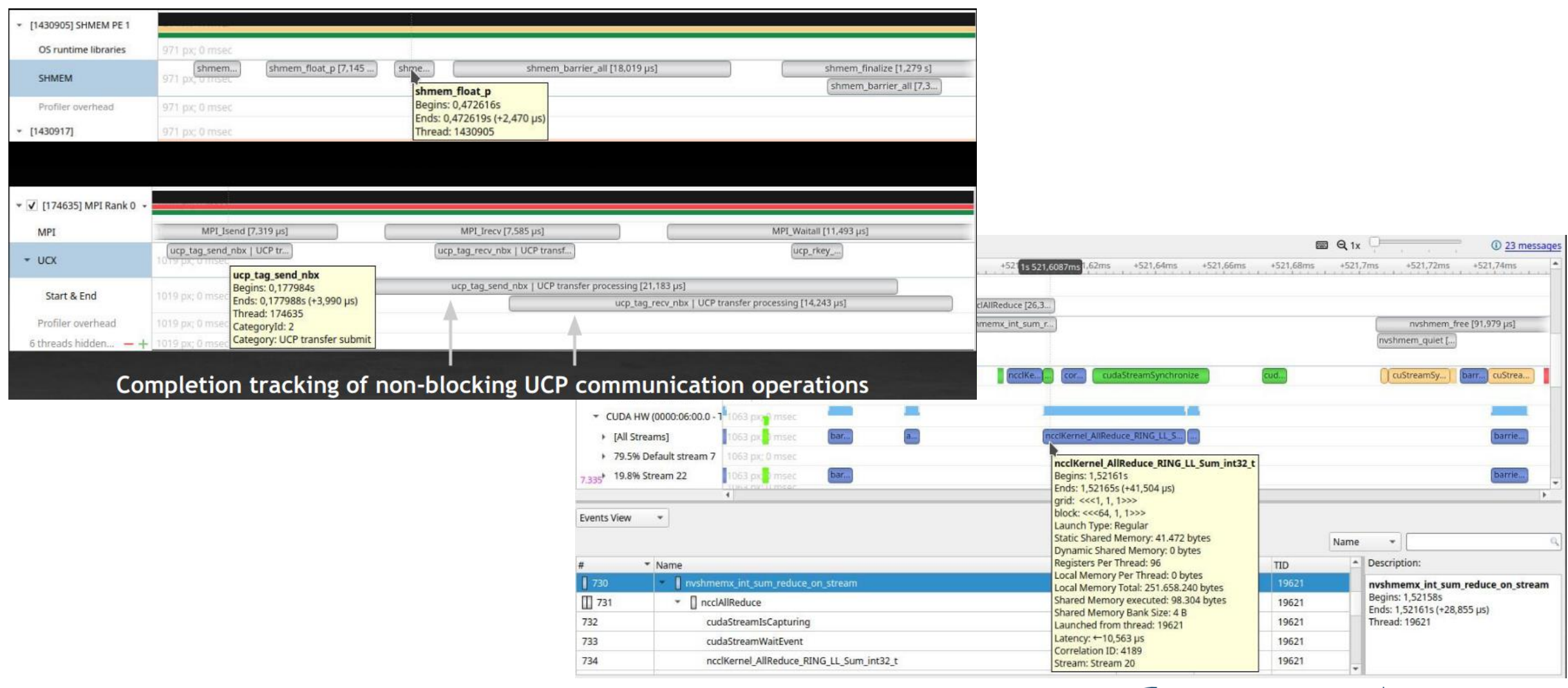

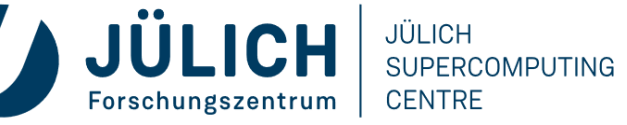

### **OPENMP**

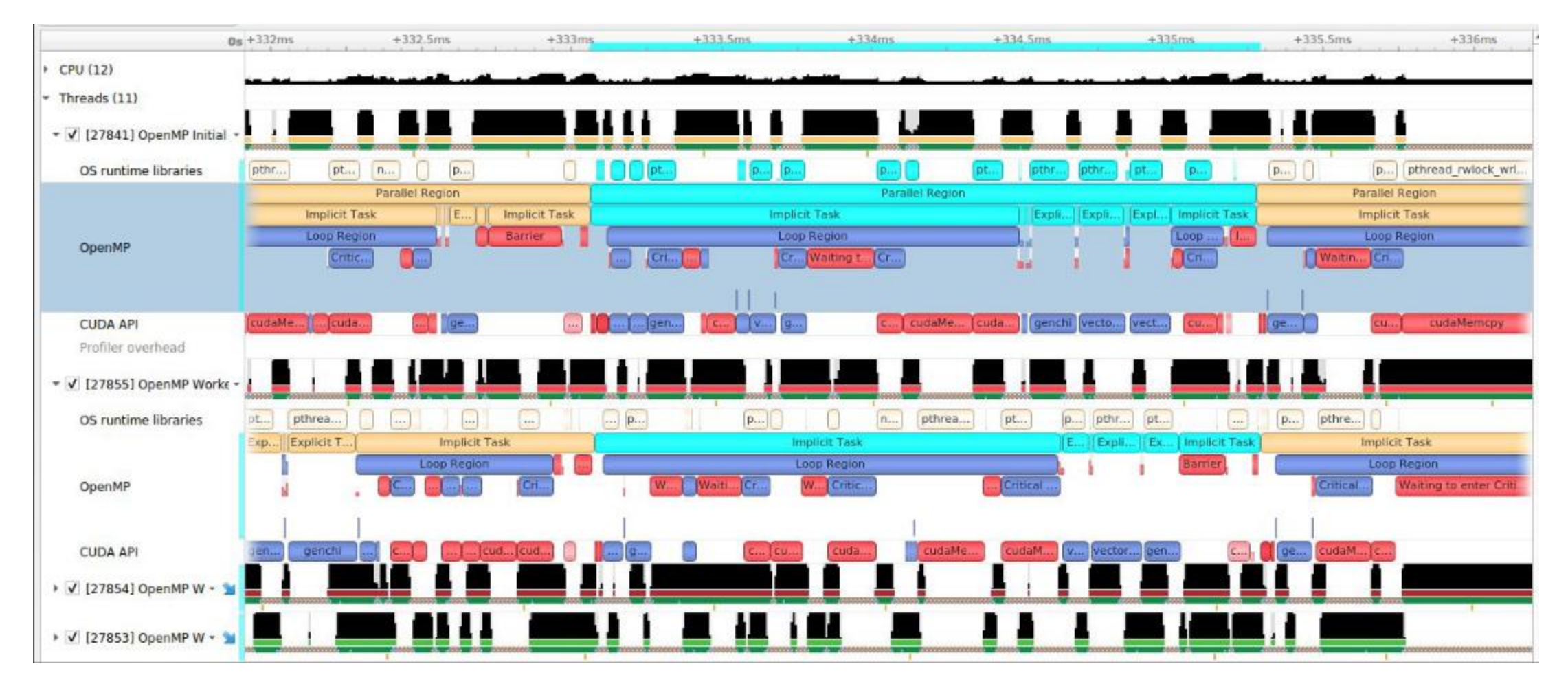

OMPT-capable OpenMP runtime required

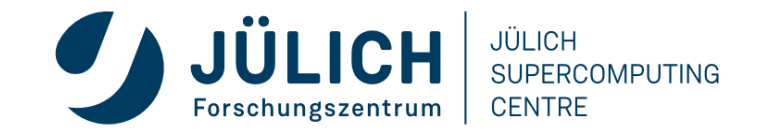

### **EXPERT SYSTEM**

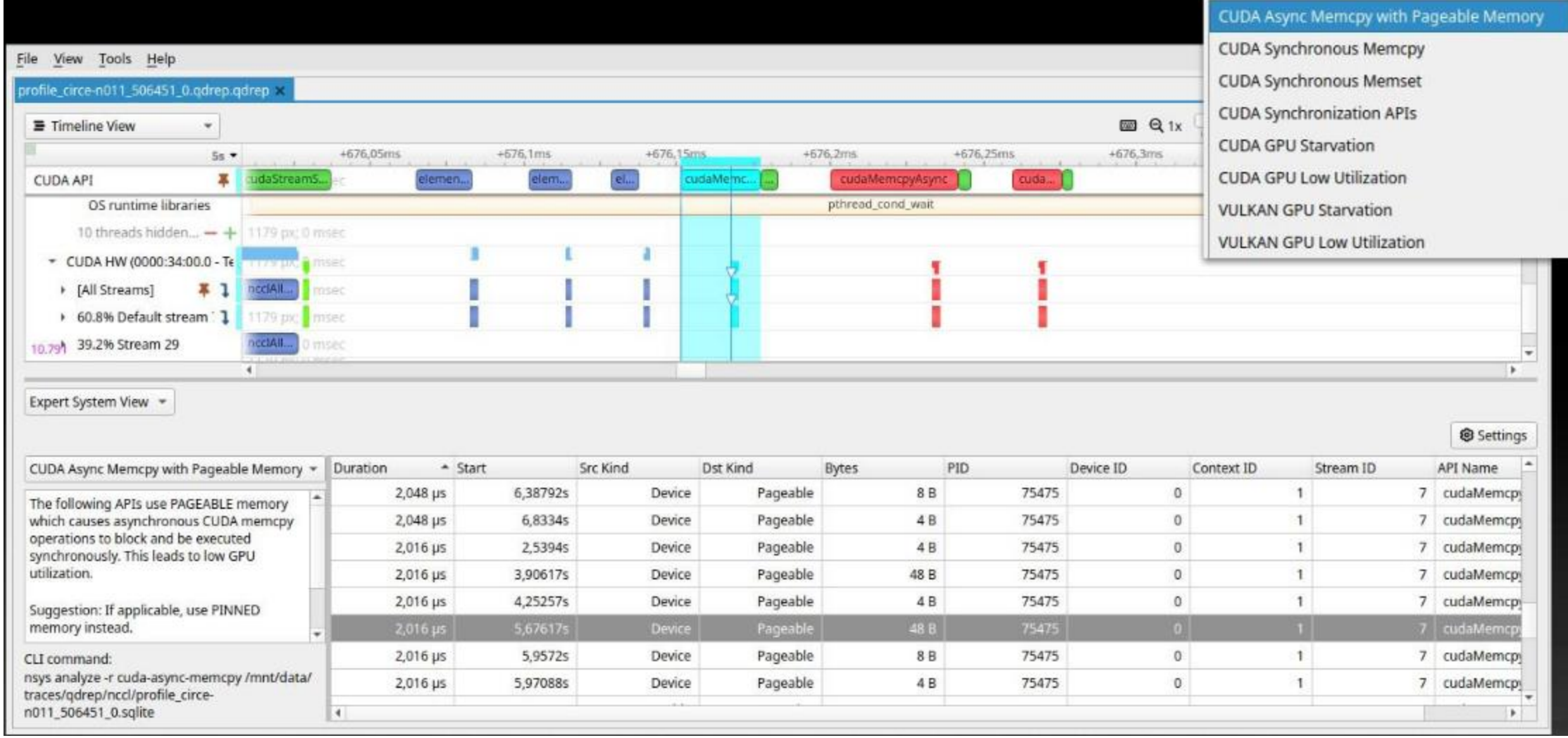

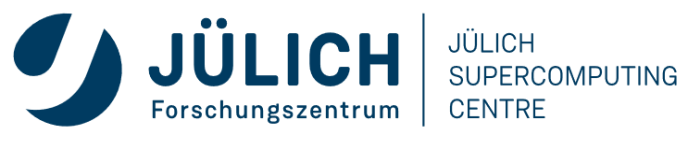

## **NSIGHT COMPUTE**

- •Interactive CUDA kernel profiler
- •Targeted metric sections for various performance aspects
- •Customizable data collection and presentation (tables, charts, ...)
- •GUI and CLI
- •Python-based API for guided analysis and post-processing
- Support for remote profiling across machines and platforms

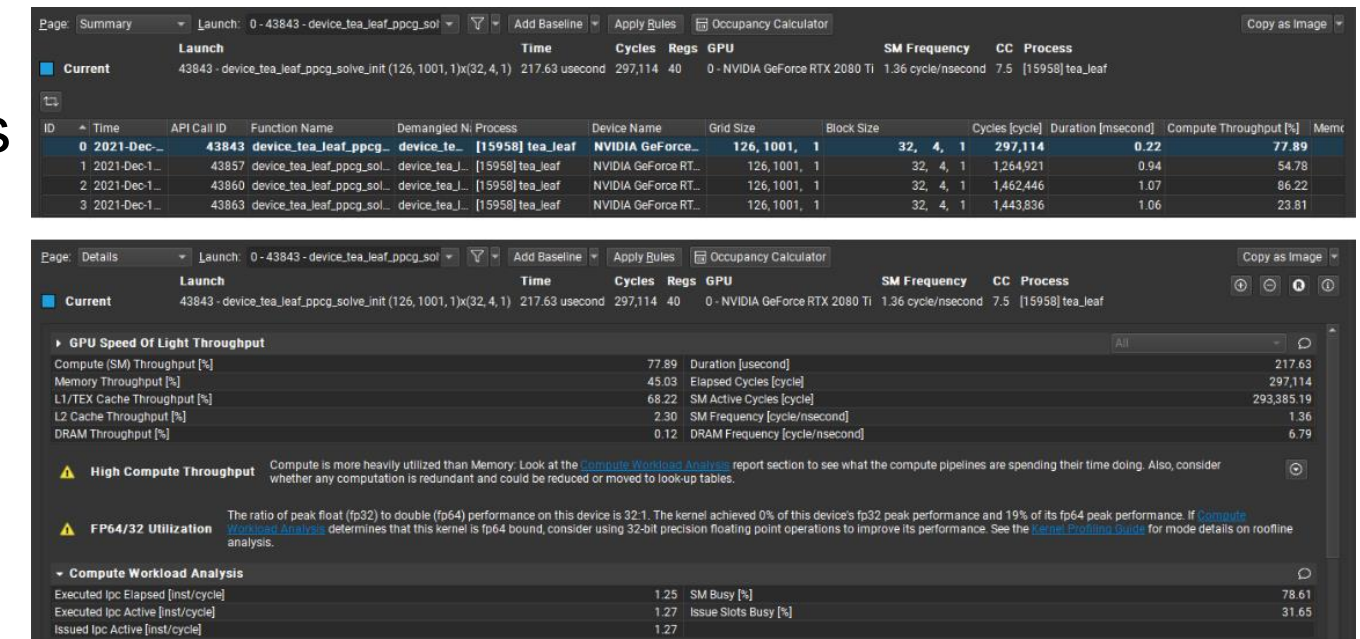

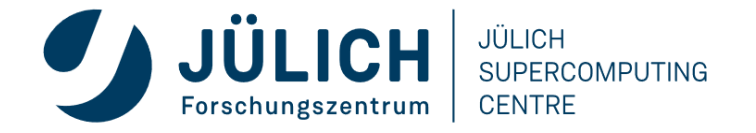

### **PROFILER REPORT**

### Selected result

 $\mathbf{I}$ 

### **Metric values**

т

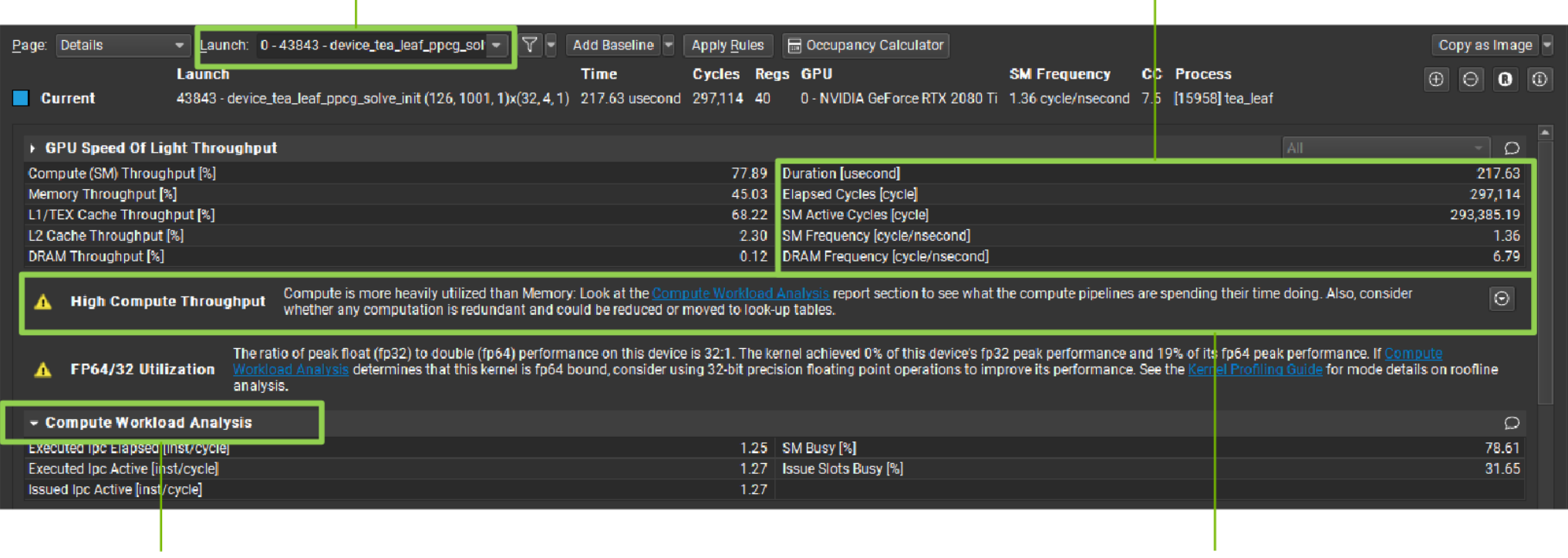

Expandable **Sections** 

**Expert Analysis** (Rules)

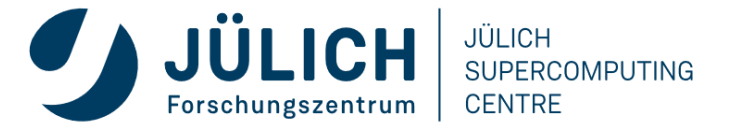

## **DATA TRANSFER ANALYSIS**

**Local Store** 

Surface Store

 $\overline{0}$ 

- Detailed memory workload analysis chart and tables
- Shows transferred data or throughputs
- Tooltips provide metric names, calculation formulas and detailed background info

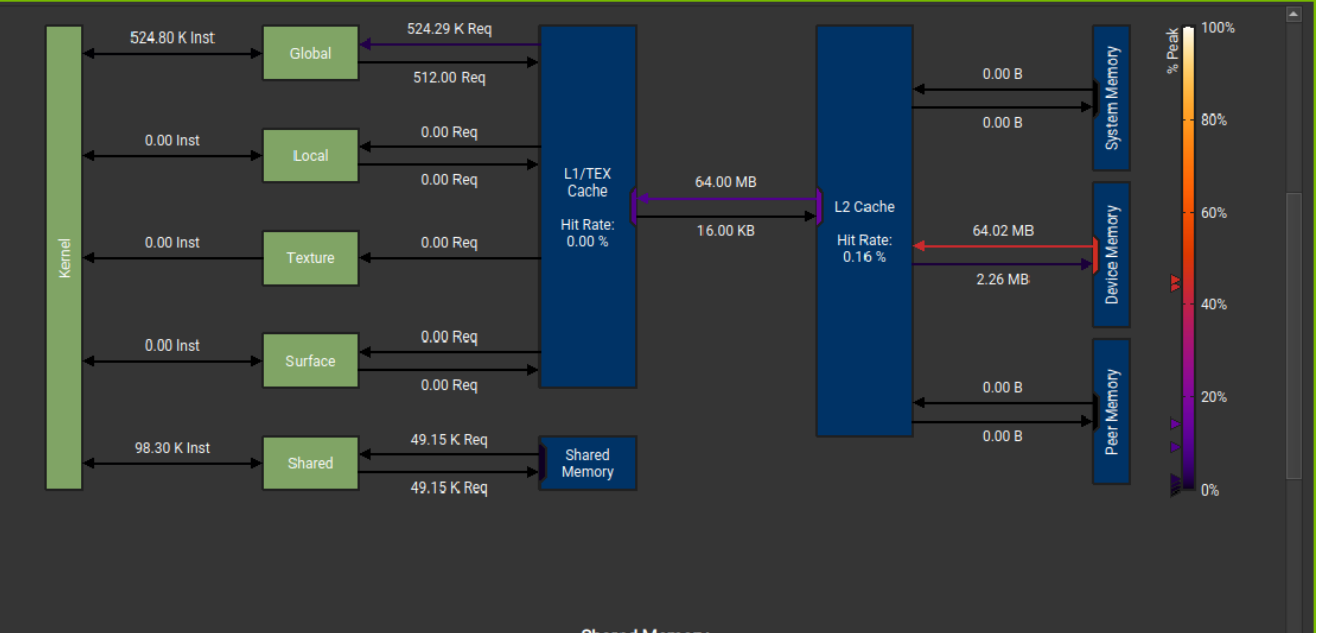

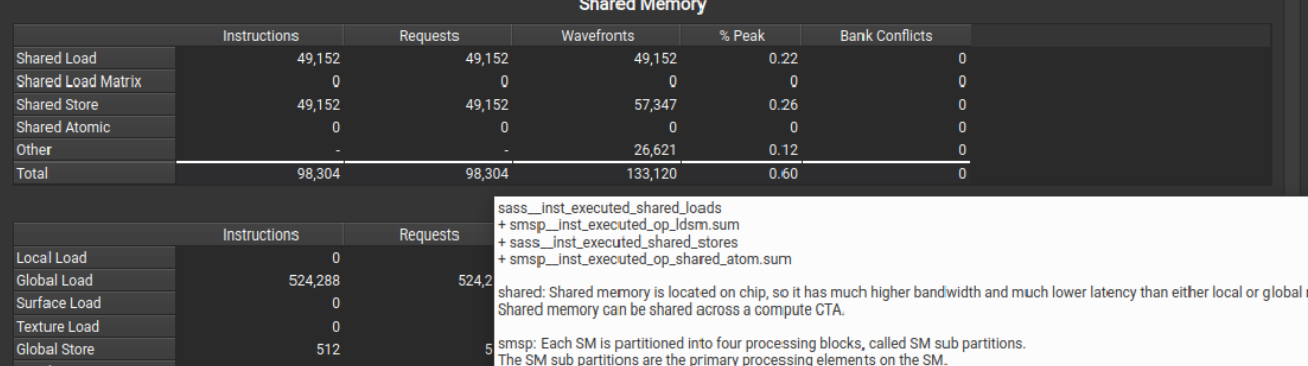

A sub partition manages a fixed size pool of warps

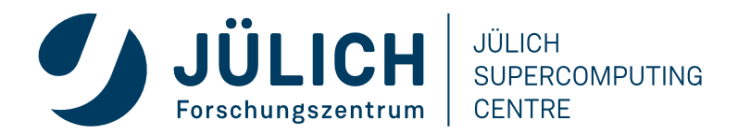

### **BASELINE COMPARISON**

- Comparison of results directly within the tool with "Baselines"
- Supported across kernels, reports, and GPU architectures

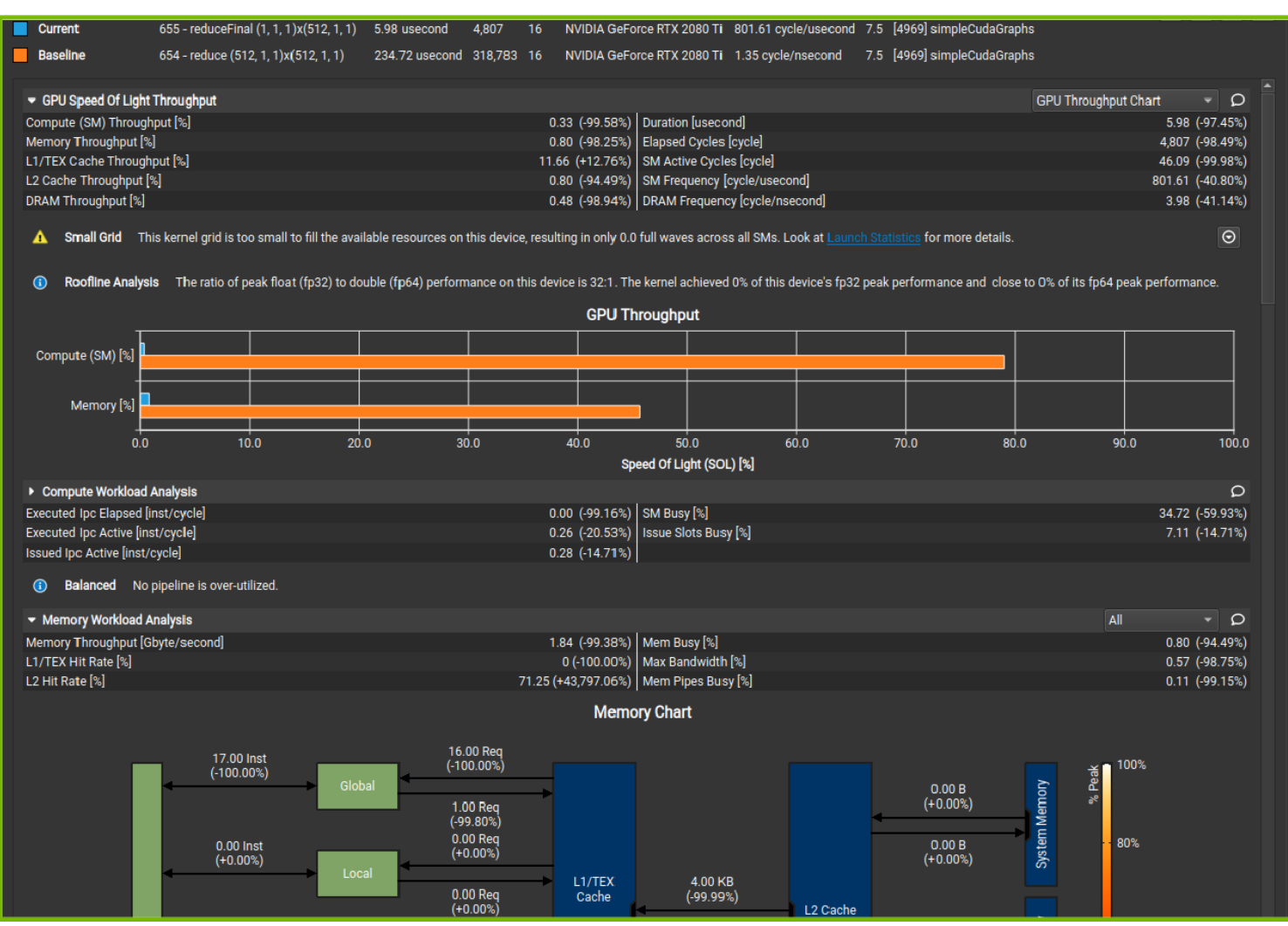

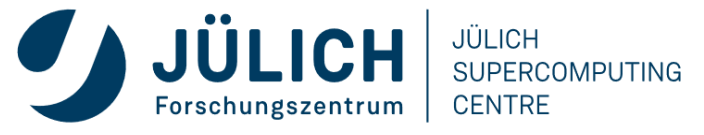

### **ROOFLINE ANALYSIS**

- Determine whether the application is memory bound or compute bound
- Guided analysis points to detailed analysis of the most severe problem

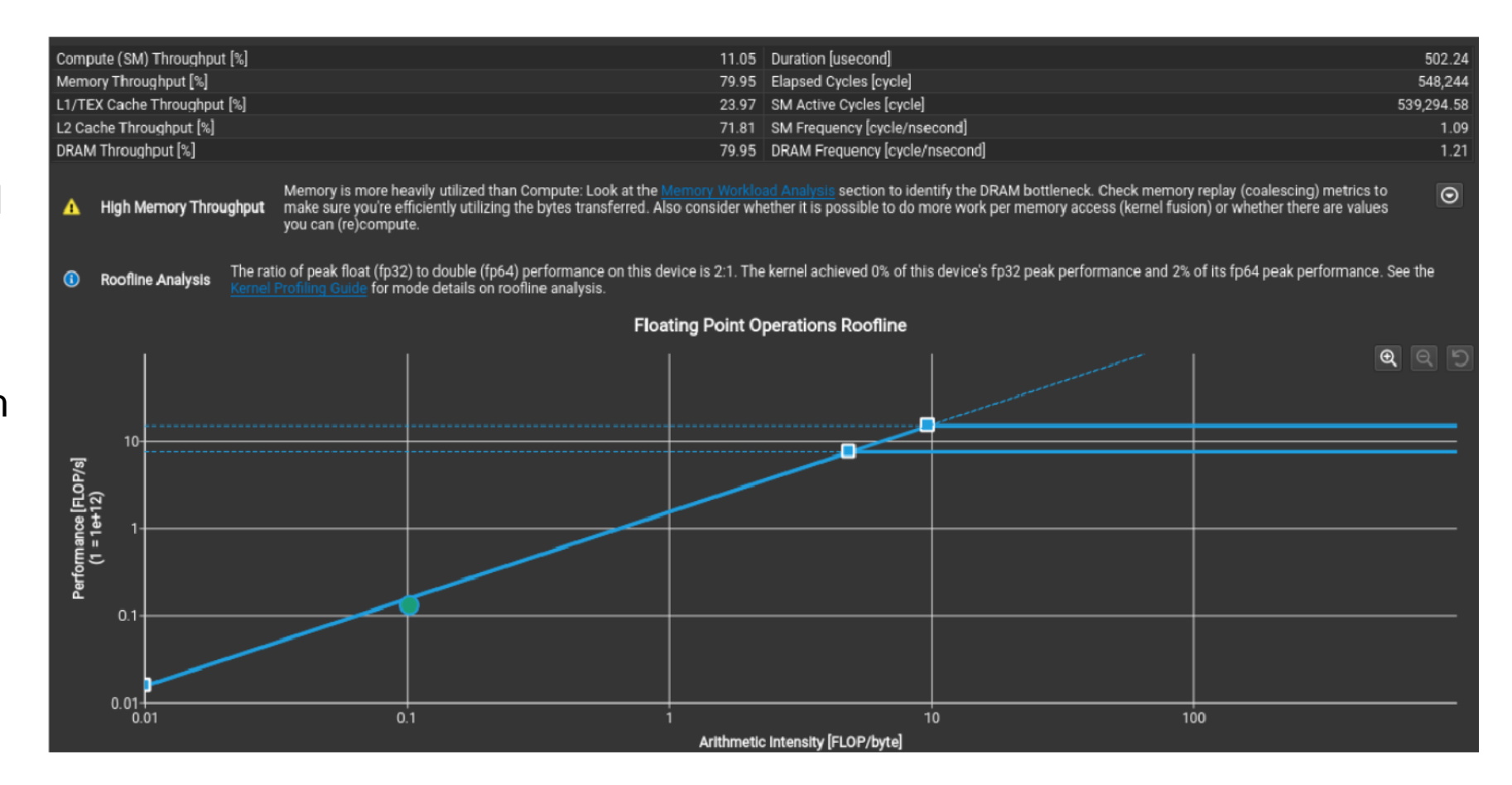

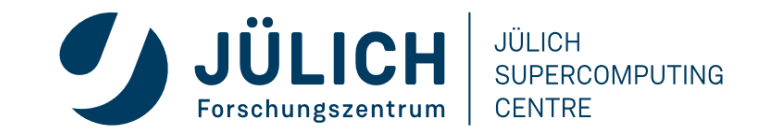

### **DARSHAN**

- I/O characterization tool logging parallel application file access
- Summary report provides quick overview of performance issues
- Works on unmodified, optimized executables
- Shows counts of file access operations, times for key operations, histograms of accesses, etc.
- Supports POSIX, MPI-IO, HDF5, PnetCDF, ...
- Binary log file written at exit post-processed into PDF report
- http://www.mcs.anl.gov/research/projects/darshan/
- Open Source: installed on many HPC systems

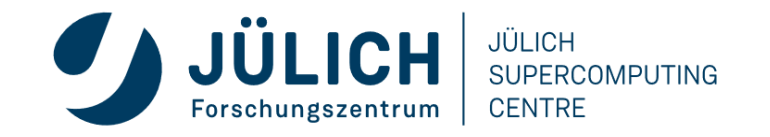

### **EXAMPLE DARSHAN REPORT EXTRACT**

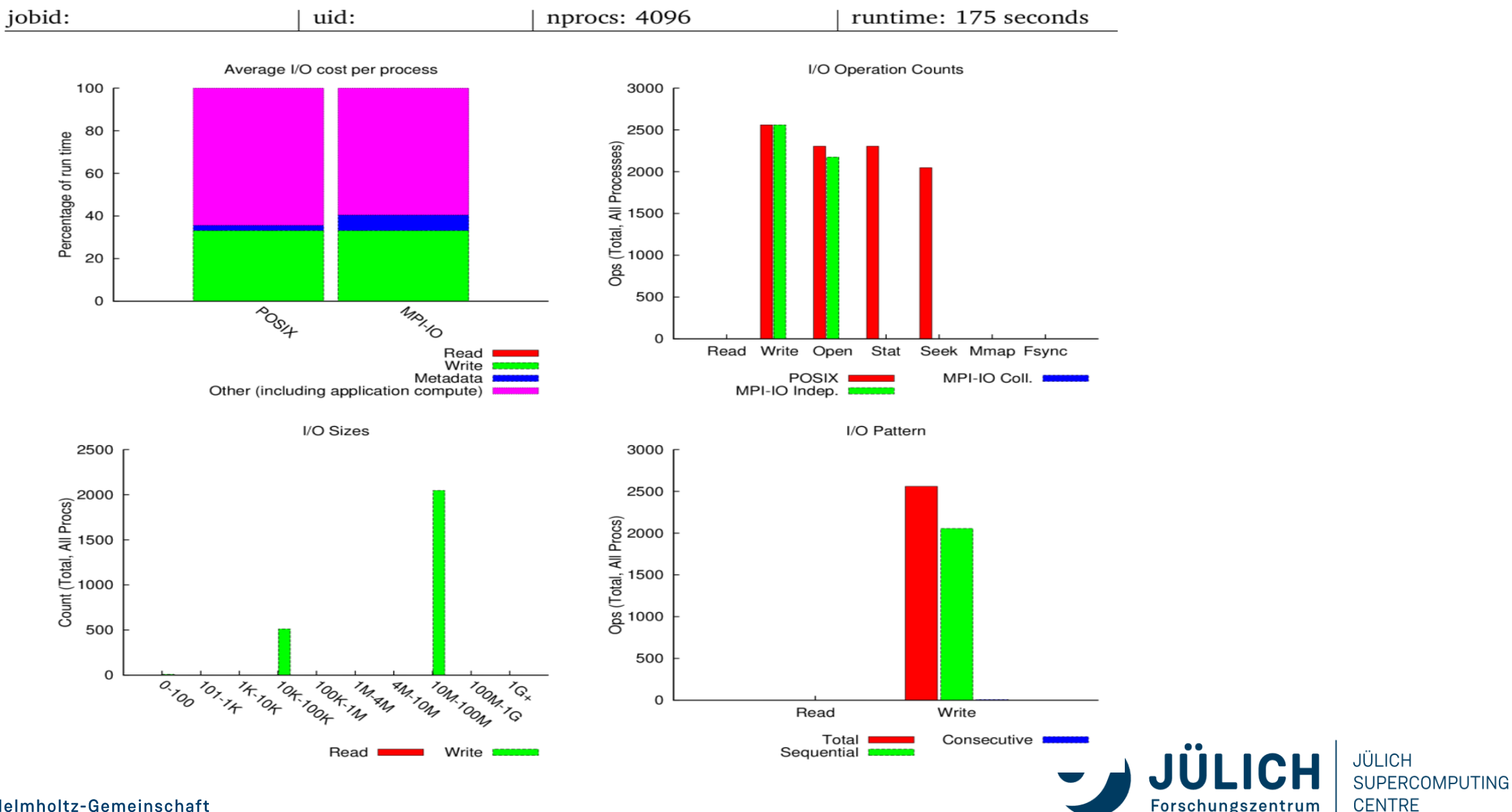

Forschungszentrum

Mitglied der Helmholtz-Gemeinschaft

### **VTUNE AMPLIFIER XE**

- Feature-rich profiler for Intel platforms
- Supports Python, C/C++ and Fortran
- MPI support continuously improving
- Lock and Wait analysis for OpenMP and TBB
- HPC analysis for quick overview
- Bandwidth and memory analysis
- I/O analysis
- OpenCL and GPU profiling (no CUDA, Intel iGPU only)

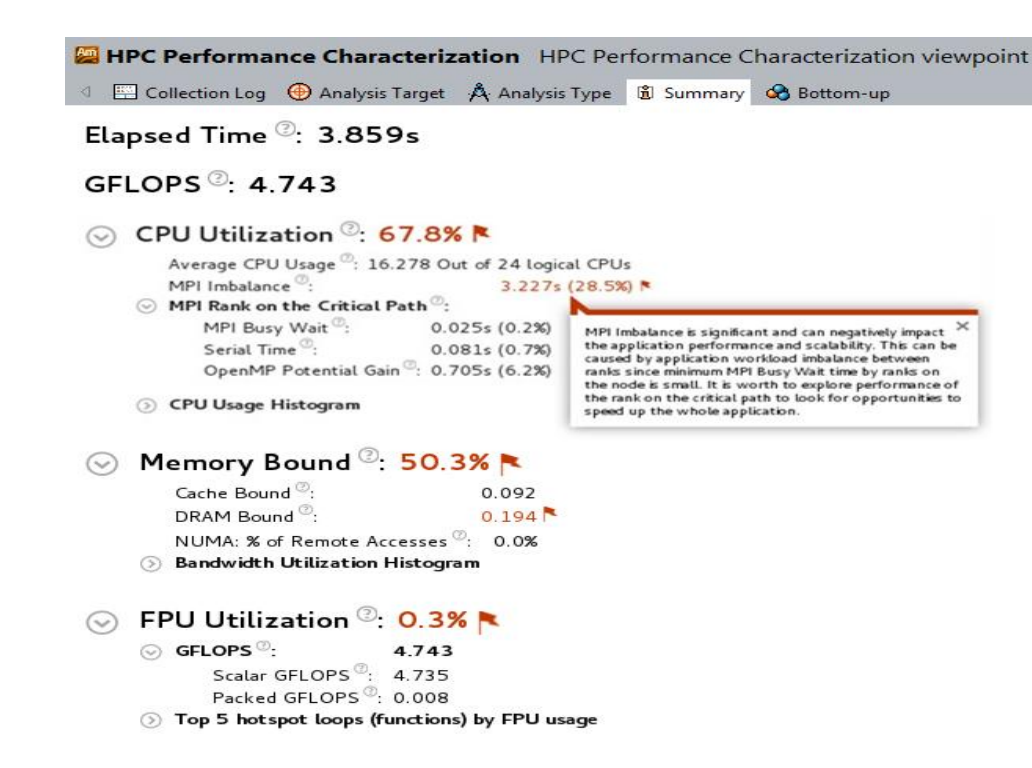

### **INTEL VTUNE AMPLIFIER GUI**

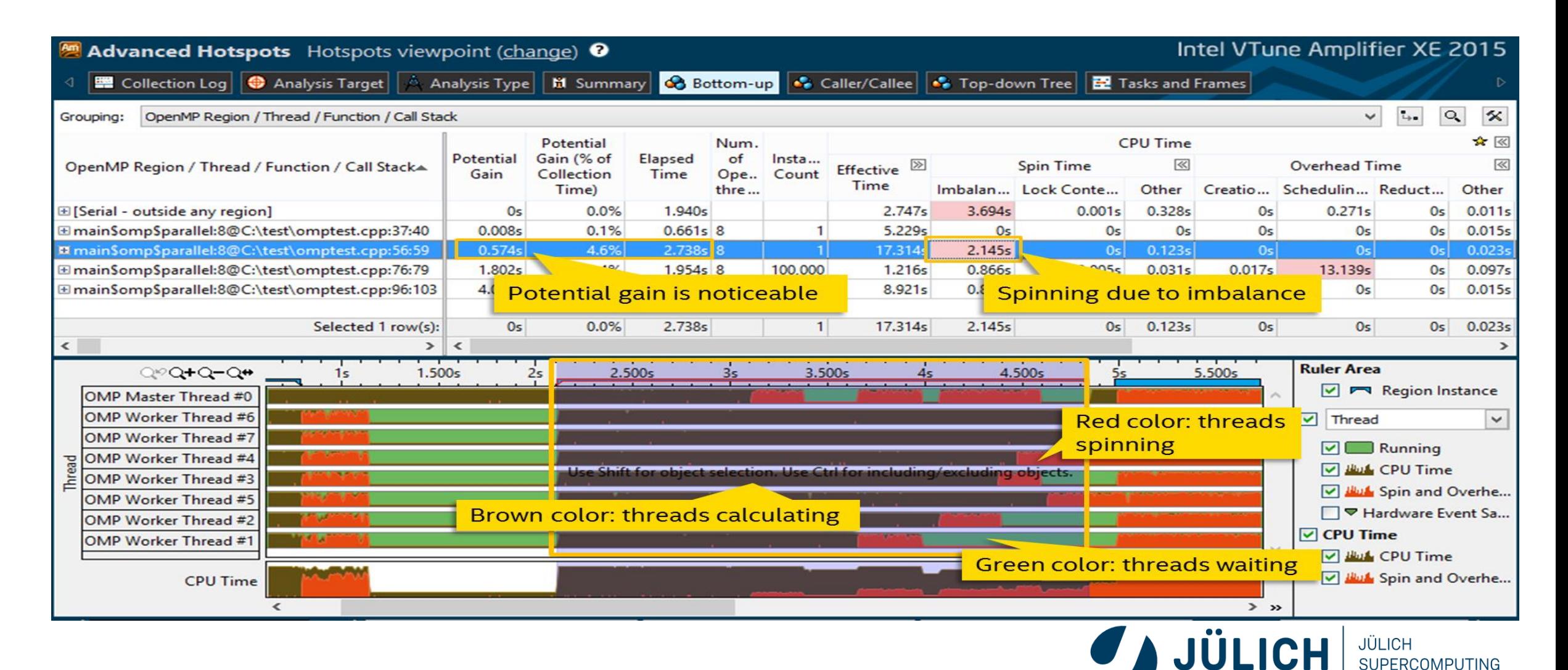

**CENTRE** 

Forschungszentrum

Mitglied der Helmholtz-Gemeinschaft

## **INTEL ADVISOR**

- Vectorization Advisor
	- Loops-based analysis to identify vectorization candidates
	- Finds save spots to enforce compiler vectorization
	- Roofline analysis to explore performance headroom and co-optimize memory and computation
- Threading Advisor
	- Identify issues before parallelization
	- Prototype performance impact of different threading designs
	- Find and eliminate data-sharing issues
- Flow-Graph Analysis
	- Speed up algorithm design and express parallelism efficiently
	- Plan, validate, and model application design
- C/C++ and Fortran with OpenMP and Intel TBB

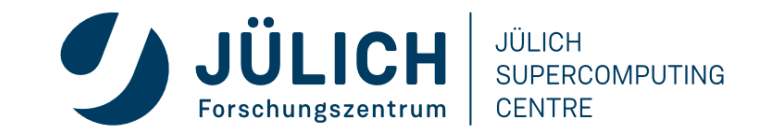

### **INTEL ADVISOR GUI**

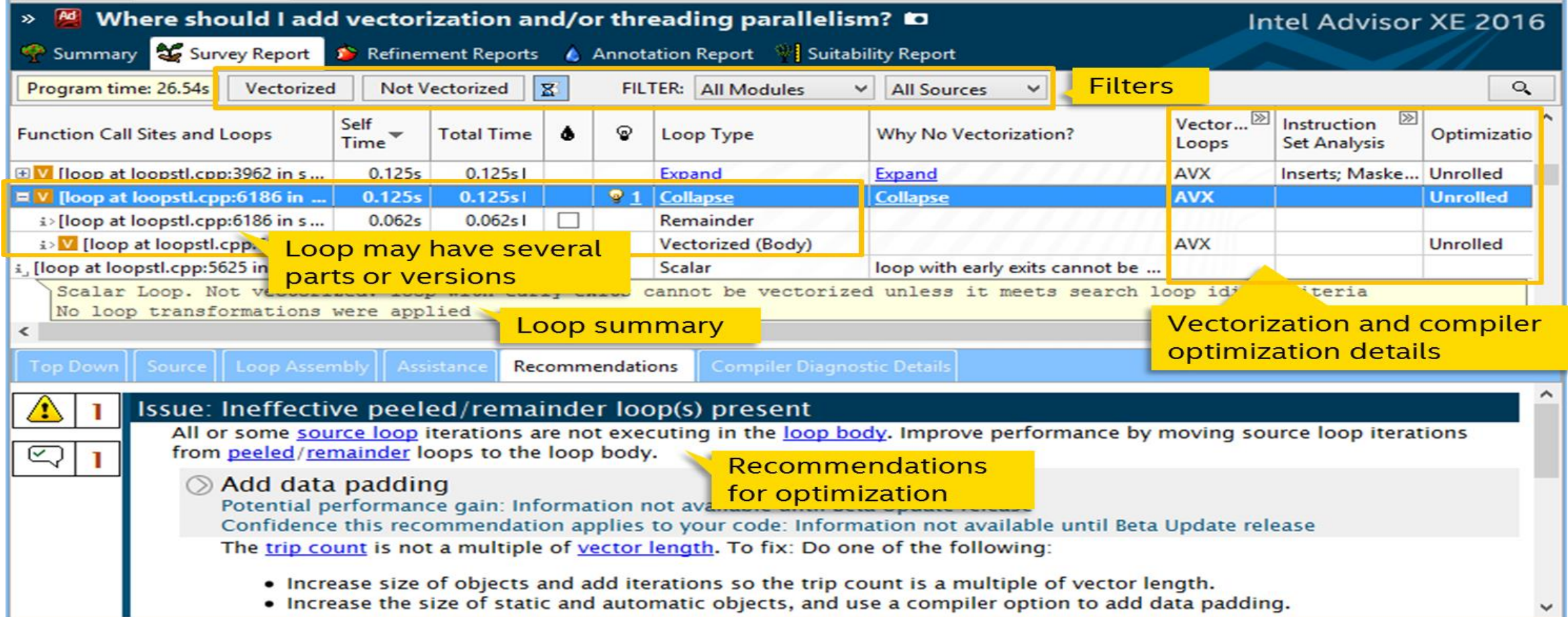

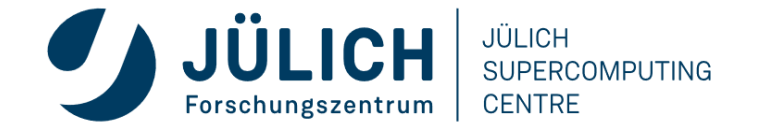
## **INTEL ADVISOR - ROOFLINE**

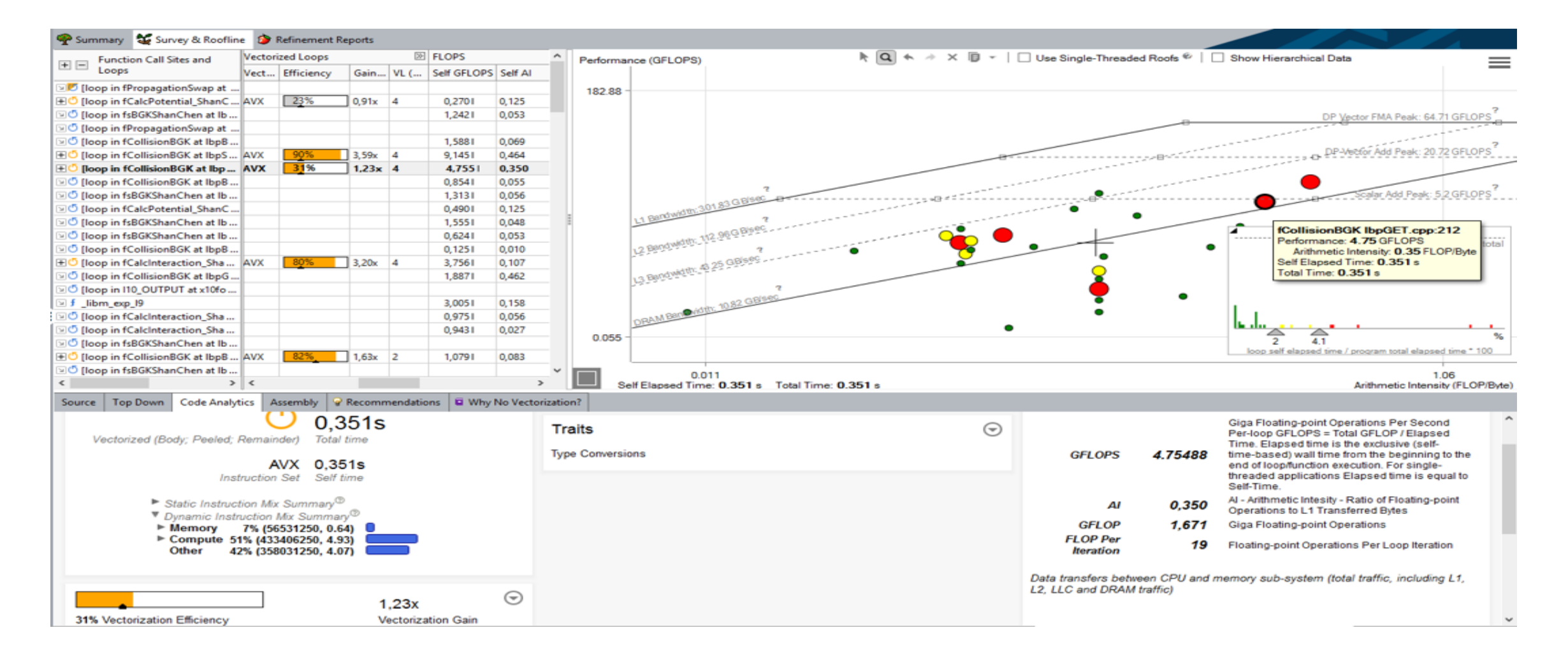

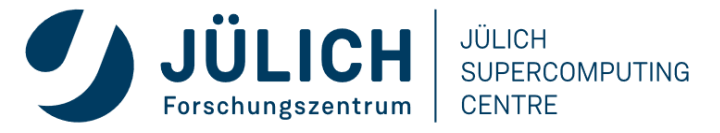

## **PERFORMANCE ANALYSIS RECOMMENDATIONS**

- Measure and analyze at the desired scale (once you have a reasonable measurement setup)
- Get performance overview with Performance Reports or HPC Snapshot
	- CPU Issues:
		- Use Vtune (on Intel nodes) or uProf (on AMD nodes)
		- Use perf / LIKWID / PAPI
	- MPI Issues: Use Scalasca/Vampir
	- GPU Issues: Use NVIDIA tools
	- I/O Issues: Use DARSHAN
- OR: Do it all with Score-P/Scalasca/Vampir

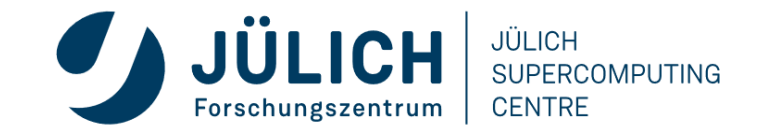

## **NEED HELP?**

- Talk to the experts
	- Use local 1<sup>st</sup>-level support, e.g. SC support, SimLab
	- Use mailing lists
	- JSC/NVIDIA Application Lab
	- ATML Parallel Performance
	- ATML Application Optimization and User Service Tools

Successful performance engineering often is a collaborative effort

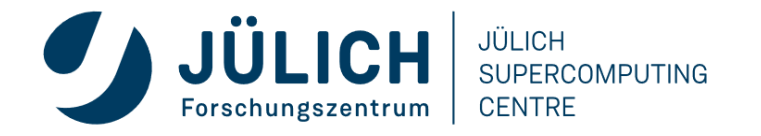

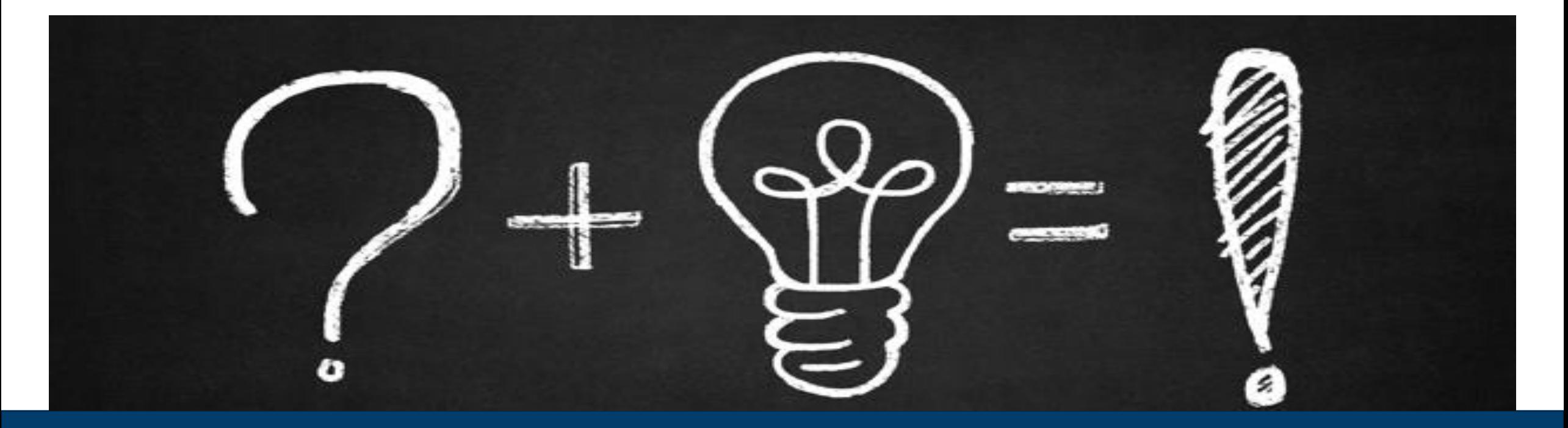

## **QUESTIONS**

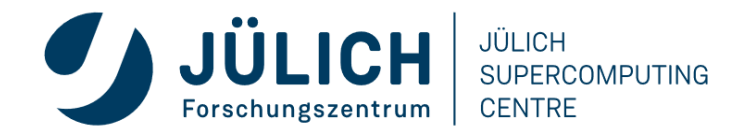

Mitglied der Helmholtz-Gemeinschaft